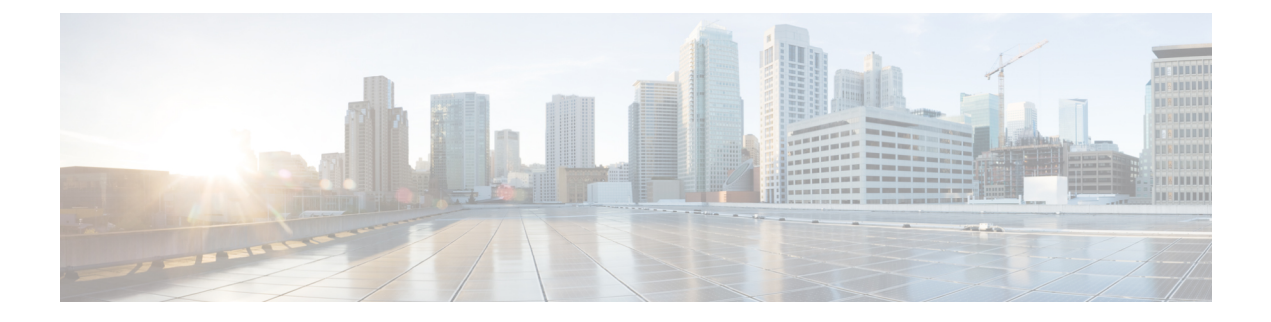

# **Network Address Translation**(**NAT**)

ここでは、ネットワークアドレス変換(NAT)とその設定方法について説明します。

- NAT を使用する理由 (1 ページ)
- NAT の基本 (2 ページ)
- NAT のガイドライン (8 ページ)
- ダイナミック NAT (18 ページ)
- ダイナミック PAT (26 ページ)
- スタティック NAT (40 ページ)
- アイデンティティ NAT (52 ページ)
- NAT のモニタリング (57 ページ)
- NAT の履歴 (58 ページ)

# **NAT** を使用する理由

IP ネットワーク内の各コンピュータおよびデバイスには、ホストを識別する固有の IP アドレ スが割り当てられています。パブリック IPv4 アドレスが不足しているため、これらの IP アド レスの大部分はプライベートであり、プライベートの企業ネットワークの外部にルーティング できません。RFC 1918 では、アドバタイズされない、内部で使用できるプライベート IP アド レスが次のように定義されています。

- $\cdot$  10.0.0.0  $\sim$  10.255.255.255
- $\cdot$  172.16.0.0  $\sim$  172.31.255.255
- 192.168.0.0  $\sim$  192.168.255.255

NAT の主な機能の 1 つは、プライベート IP ネットワークがインターネットに接続できるよう にすることです。NAT は、プライベート IP アドレスをパブリック IP に置き換え、内部プライ ベート ネットワーク内のプライベート アドレスをパブリック インターネットで使用可能な正 式の、ルーティング可能なアドレスに変換します。このようにして、NAT はパブリック アド レスを節約します。これは、ネットワーク全体に対して1つのパブリックアドレスだけを外部 に最小限にアドバタイズするように NAT を設定できるためです。

NAT の他の機能には、次のおりです。

- セキュリティ:内部アドレスを隠蔽し、直接攻撃を防止します。
- IP ルーティング ソリューション:NAT を使用する際は、重複 IP アドレスが問題になりま せん。
- 柔軟性:外部で使用可能なパブリック アドレスに影響を与えずに、内部 IP アドレッシン グスキームを変更できます。たとえば、インターネットにアクセス可能なサーバの場合、 インターネット用に固定 IP アドレスを維持できますが、内部的にはサーバのアドレスを 変更できます。
- IPv4 と IPv6(ルーテッド モードのみ)の間の変換:IPv4 ネットワークに IPv6 ネットワー クを接続する場合は、NAT を使用すると、2 つのタイプのアドレス間で変換できます。

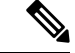

NAT は必須ではありません。特定のトラフィック セットに NAT を設定しない場合、そのトラ フィックは変換されませんが、セキュリティ ポリシーはすべて通常通りに適用されます。 (注)

## **NAT** の基本

ここでは、NAT の基本について説明します。

### **NAT** の用語

このマニュアルでは、次の用語を使用しています。

- 実際のアドレス/ホスト/ネットワーク/インターフェイス:実際のアドレスとは、ホストで 定義されている、変換前のアドレスです。内部ネットワークが外部にアクセスするときに 内部ネットワークを変換するという典型的な NAT のシナリオでは、内部ネットワークが 「実際の」ネットワークになります。内部ネットワークだけでなく、デバイスに接続され ている任意のネットワークに変換できることに注意してください。したがって、外部アド レスを変換するようにNATを設定した場合、「実際の」は、外部ネットワークが内部ネッ トワークにアクセスしたときの外部ネットワークを指します。
- マッピングアドレス/ホスト/ネットワーク/インターフェイス:マッピングアドレスとは、 実際のアドレスが変換されるアドレスです。内部ネットワークが外部にアクセスするとき に内部ネットワークを変換するという典型的な NAT のシナリオでは、外部ネットワーク が「マッピング」ネットワークになります。

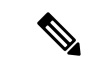

- アドレスの変換中、デバイス インターフェイスに設定された IP アドレスは変換されません。 (注)
	- 双方向の開始:スタティック NAT では、双方向に接続を開始できます。つまり、ホスト への接続とホストからの接続の両方を開始できます。

• 送信元および宛先の NAT:任意のパケットについて、送信元 IP アドレスと宛先 IP アドレ スの両方を NAT ルールと比較し、1 つまたは両方を変換する、または変換しないことが できます。スタティック NAT の場合、ルールは双方向であるため、たとえば、特定の接 続が「宛先」アドレスから発生する場合でも、このガイドを通じてのコマンドおよび説明 では「送信元」および「宛先」が使用されていることに注意してください。

## **NAT** タイプ

NAT は、次の方法を使用して実装できます。

- •ダイナミック NAT:実際の IP アドレスのグループが、(通常は、より小さい) マッピン グIPアドレスのグループに先着順でマッピングされます。実際のホストだけがトラフィッ クを開始できます。ダイナミック NAT (18 ページ)を参照してください。
- •ダイナミック ポート アドレス変換(PAT) : 実際の IP アドレスのグループが、1 つの IP アドレスにマッピングされます。このIPアドレスの一意の送信元ポートが使用されます。 ダイナミック PAT (26 ページ)を参照してください。
- スタティック NAT:実際の IP アドレスとマッピング IP アドレスとの間での一貫したマッ ピング。双方向にトラフィックを開始できます。スタティック NAT (40ページ)を参照 してください。
- •アイデンティティ NAT: 実際のアドレスが同一アドレスにスタティックに変換され、基 本的に NAT をバイパスします。大規模なアドレスのグループを変換するものの、小さい アドレスのサブセットは免除する場合は、NATをこの方法で設定できます。アイデンティ ティ NAT (52 ページ) を参照してください。

### **Network Object NAT** および **twice NAT**

*Network Object NAT* および *twice NAT* という 2 種類の方法でアドレス変換を実装できます。

twice NATの追加機能を必要としない場合は、Network Object NATを使用することをお勧めしま す。Network Object NAT の設定が容易で、Voice over IP (VoIP) などのアプリケーションでは 信頼性が高い場合があります(VoIP では、ルールで使用されているオブジェクトのいずれに も属さない間接アドレスの変換が失敗することがあります)。

### **Network Object NAT**

ネットワークオブジェクトのパラメータとして設定されているすべてのNATルールは、*Network Object NAT* ルールと見なされます。これは、ネットワーク オブジェクトに NAT を設定するた めの迅速かつ簡単な方法です。しかし、グループオブジェクトに対してこれらのルールを作成 することはできません。

ネットワーク オブジェクトを設定すると、このオブジェクトのマッピング アドレスをインラ イン アドレスとして、または別のネットワーク オブジェクトやネットワーク オブジェクト グ ループのいずれかとして識別できるようになります。

パケットがインターフェイスに入ると、送信元IPアドレスと宛先IPアドレスの両方がNetwork ObjectNATルールと照合されます。個別の照合が行われる場合、パケット内の送信元アドレス と宛先アドレスは、個別のルールによって変換できます。これらのルールは、相互に結び付け られていません。トラフィックに応じて、異なる組み合わせのルールを使用できます。

ルールがペアになることはないため、sourceA/destinationA で sourceA/destinationB とは別の変換 が行われるように指定することはできません。この種の機能には、twice NAT を使用すること で、1 つのルールで送信元アドレスおよび宛先アドレスを識別できます。

### **twice NAT**

twice NAT では、1 つのルールで送信元アドレスと宛先アドレスの両方を識別できます。送信 元アドレスと宛先アドレスの両方を指定すると、sourceA/destinationA で sourceA/destinationB と は別の変換が行われるように指定できます。

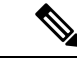

スタティック NAT の場合、ルールは双方向であるため、たとえば、特定の接続が「宛先」ア ドレスから発生する場合でも、このガイドを通じてのコマンドおよび説明では「送信元」およ び「宛先」が使用されていることに注意してください。たとえば、ポートアドレス変換を使用 するスタティック NAT を設定し、送信元アドレスを Telnet サーバとして指定する場合に、 Telnet サーバに向かうすべてのトラフィックのポートを 2323 から 23 に変換するには、変換す る送信元ポート(実際:23、マッピング:2323)を指定する必要があります。Telnetサーバア ドレスを送信元アドレスとして指定しているため、その送信元ポートを指定します。 (注)

宛先アドレスはオプションです。宛先アドレスを指定する場合、宛先アドレスを自身にマッピ ングするか(アイデンティティ NAT)、別のアドレスにマッピングできます。宛先マッピン グは、常にスタティック マッピングです。

### **Network Object NAT** と **twice NAT** の比較

自動 NAT と手動 NAT の主な違いは、次のとおりです。

- 実アドレスの定義方法。
	- ネットワーク オブジェクト NAT:ネットワーク オブジェクトのパラメータとして NATを定義します。ネットワークオブジェクトは、IPホスト、範囲、またはサブネッ トの名前を指定するため、実際の IP アドレスではなく、NAT コンフィギュレーショ ン内のオブジェクトを使用できます。ネットワーク オブジェクトの IP アドレスは、 実アドレスとして機能します。この方法では、設定の他の部分ですでに使用されてい るものであっても、ネットワーク オブジェクトに簡単に NAT を追加できます。
	- twice NAT:実際のアドレスとマッピングアドレス両方について、ネットワークオブ ジェクトまたはネットワーク オブジェクト グループを識別します。この場合、NAT はネットワーク オブジェクトのパラメータではありません。ネットワーク オブジェ クトまたはグループが、NAT 設定のパラメータとなります。実際のアドレスのネッ トワーク オブジェクト グループを使用できることは、twice NAT がよりスケーラブル であることを意味します。
- 送信元および宛先 NAT の実装方法。
	- Network Object NAT:各ルールは、パケットの送信元または宛先のいずれかに適用で きます。このため、送信元 IP アドレス、宛先 IP アドレスにそれぞれ 1 つずつ、計 2 つのルールが使用される場合もあります。このような 2 つのルールを 1 つに結合し、 送信元/宛先ペアに対して特定の変換を強制することはできません。
	- twice NAT:1 つのルールにより送信元と宛先の両方が変換されます。1 つのパケット は1つのルールにしか一致せず、以降のルールはチェックされません。オプションの 宛先アドレスを設定しない場合でも、マッチングするパケットは、1 つの twice NAT ルールだけに一致します。送信元および宛先は相互に結び付けられるため、送信元と 宛先の組み合わせに応じて、異なる変換を適用できます。たとえば、送信元 A/宛先 A のペアには、送信元 A/宛先 B のペアとは異なる変換を適用できます。
- NAT ルールの順序。
	- Network Object NAT: NAT テーブルで自動的に順序付けされます。
	- twice NAT : NAT テーブルで手動で順序付けします (Network Object NAT ルールの前 または後)。

### **NAT** ルールの順序

Network Object NAT および twice NAT ルールは、1 つのテーブルに保存されます。このテーブ ルは 3 つのセクションに分割されます。最初にセクション 1 のルール、次にセクション 2、最 後にセクション 3 というように、一致が見つかるまで順番に適用されます。たとえば、セク ション 1 で一致が見つかった場合、セクション 2 とセクション 3 は評価されません。次の表 に、各セクション内のルールの順序を示します。

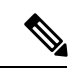

セクション 0 もあり、このセクションには、システムが使用するために作成される NAT ルー ルが含まれています。これらのルールは、他のすべてのルールよりも優先されます。これらの ルールはシステムで自動的に作成され、必要に応じて xlate がクリアされます。セクション 0 では、ルールの追加、編集、または変更はできません。 (注)

 $\overline{\phantom{a}}$ 

表 **<sup>1</sup> : NAT** ルール テーブル

| テーブルのセ |                    |                                                                                                    |
|--------|--------------------|----------------------------------------------------------------------------------------------------|
| クション   | ルール タイプ            | セクション内のルールの順序                                                                                                    |
| セクション1 | twice NAT          | 設定に登場する順に、最初の一致ベースで適用されます。<br>最初の一致が適用されるため、一般的なルールの前に固<br>有のルールが来るようにする必要があります。そうしな<br>い場合、固有のルールを期待どおりに適用できない可能<br>性があります。デフォルトでは、twice NAT ルールはセ<br>クション1に追加されます。 |
|        |                    | 「固有のルールを前に」とは、次のことを意味します。                                                                                                    |
|        |                    | •静的ルールは動的ルールの前に配置する必要があり<br>ます。                                                                                                    |
|        |                    | •宛先変換を含むルールは、送信元変換のみのルール<br>の前に配置する必要があります。                                                                                                    |
|        |                    | 送信元アドレスまたは宛先アドレスに基づいて複数のルー<br>ルが適用される可能性がある重複するルールを排除でき<br>ない場合は、これらの推奨事項に従うように特に注意し<br>てください。                                                                       |
| セクション2 | Network Object NAT | セクション1で一致が見つからない場合、セクション2<br>のルールが次の順序で適用されます。                                                                                                    |
|        |                    | 1. スタティックルール                                                                                                    |
|        |                    | 2. ダイナミック ルール                                                                                                    |
|        |                    | 各ルールタイプでは、次の順序ガイドラインが使用され<br>ます。                                                                                                    |
|        |                    | 実際のIPアドレスの数量:小から大の順。たとえ<br>1.<br>ば、アドレスが1個のオブジェクトは、アドレスが<br>10個のオブジェクトよりも先に評価されます。                                                                                   |
|        |                    | 数量が同じ場合には、IPアドレス番号(最小から最<br>2.<br>大まで)が使用されます。たとえば、10.1.1.0は、<br>11.1.1.0 よりも先に評価されます。                                                                               |
|        |                    | 同じIPアドレスが使用される場合、ネットワークオ<br>3.<br>ブジェクトの名前がアルファベット順で使用されま<br>す。たとえば、abracadabraはcatwomanよりも先に評<br>価されます。                                                             |

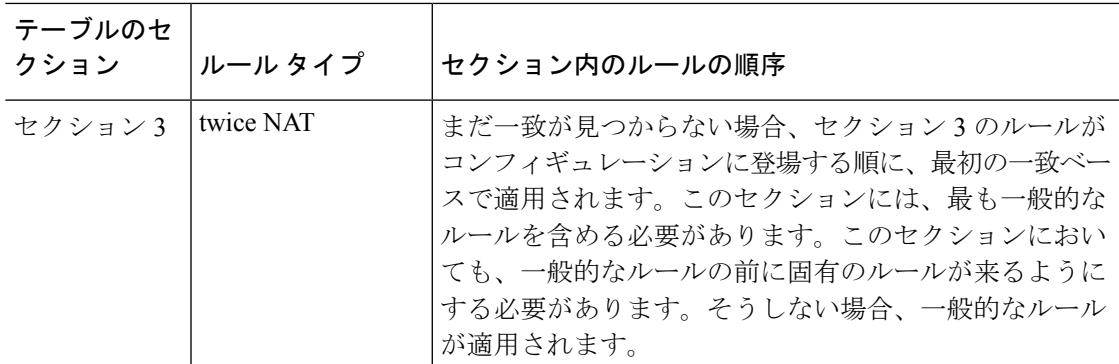

たとえばセクション 2 のルールでは、ネットワーク オブジェクト内に定義されている次の IP アドレスがあるとします。

- 192.168.1.0/24(スタティック)
- 192.168.1.0/24(ダイナミック)
- 10.1.1.0/24(スタティック)
- 192.168.1.1/32(スタティック)
- 172.16.1.0/24 (ダイナミック) (オブジェクト def)
- 172.16.1.0/24 (ダイナミック) (オブジェクト abc)

この結果、使用される順序は次のとおりです。

- 192.168.1.1/32(スタティック)
- 10.1.1.0/24(スタティック)
- 192.168.1.0/24(スタティック)
- 172.16.1.0/24 (ダイナミック) (オブジェクト abc)
- 172.16.1.0/24 (ダイナミック) (オブジェクト def)
- 192.168.1.0/24(ダイナミック)

### **NAT** インターフェイス

ブリッジ グループ メンバー インターフェイスを除き、任意のインターフェイス(つまり、す べてのインターフェイス)に適用されるNATルールを設定したり、特定の実際のインターフェ イスとマッピング インターフェイスを識別したりできます。実際のアドレスには任意のイン ターフェイスを指定できます。マッピングインターフェイスには特定のインターフェイスを指 定できます。または、その逆も可能です。

たとえば、複数のインターフェイスで同じプライベートアドレスを使用し、外部へのアクセス 時にはすべてのインターフェイスを同じグローバルプールに変換する場合、実際のアドレスに 任意のインターフェイスを指定し、マッピング アドレスには outside インターフェイスを指定 します。

図 **<sup>1</sup> :** 任意のインターフェイスの指定

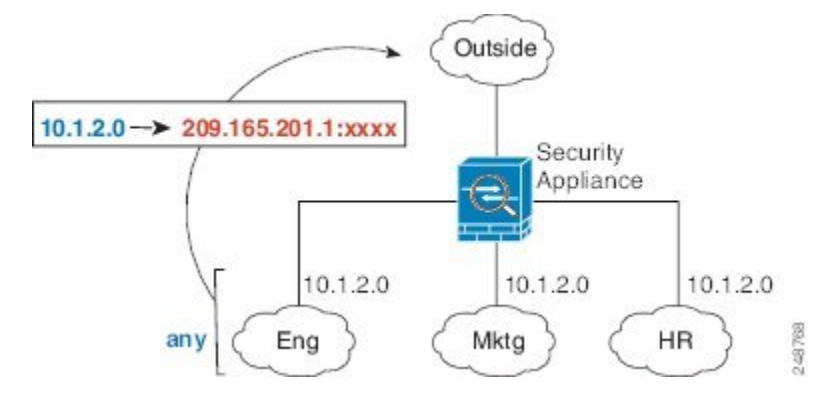

ただし、「任意」のインターフェイスの概念は、ブリッジ グループ メンバー インターフェイ スには適用されません。「任意」のインターフェイスを指定すると、すべてのブリッジグルー プメンバーインターフェイスが除外されます。そのため、ブリッジグループメンバーにNAT を適用するには、メンバーインターフェイスを指定する必要があります。この結果、1つのイ ンターフェイスのみが異なる同様のルールが多数作成されることになります。ブリッジ仮想イ ンターフェイス(BVI)自体に NAT を設定することはできず、メンバー インターフェイスに のみ NAT を設定できます。

# **NAT** のガイドライン

ここでは、NAT を実装するためのガイドラインについて詳細に説明します。

### **NAT** のファイアウォール モードのガイドライン

NAT は、ルーテッド モードとトランスペアレント ファイアウォール モードでサポートされて います。

ただし、ブリッジグループメンバーのインターフェイス(ブリッジグループ仮想インターフェ イスの一部であるインターフェイス、BVI)での NAT 設定には次の制限があります。

- ブリッジ グループのメンバーに NAT を設定するには、メンバー インターフェイスを指定 します。NAT をブリッジ グループ インターフェイス(BVI)自体に設定することはでき ません。
- ブリッジ グループ メンバーのインターフェイス間で NAT を実行するときには、実際のお よびマッピングされたアドレスを指定する必要があります。インターフェイスとして「任 意」を指定することはできません。
- インターフェイスに接続されている IP アドレスがないため、マッピングされたアドレス がブリッジ グループ メンバーのインターフェイスである場合、インターフェイス PAT を 設定することはできません。

• 送信元インターフェイスと宛先インターフェイスが同じブリッジグループのメンバーであ る場合、IPv4 ネットワークと IPv6 ネットワーク(NAT64/46)同士を変換することはでき ません。スタティック NAT/PAT 44/66、ダイナミック NAT44/66、およびダイナミック PAT44 のみが許可されている方法であり、ダイナミック PAT66 はサポートされません。 ただし、異なるブリッジ グループのメンバー同士、またはブリッジ グループのメンバー (送信元)と標準ルーテッド インターフェイス(宛先)の間では NAT64/46 を行うことが できます。

### **IPv6 NAT** のガイドライン

NAT では、IPv6 のサポートに次のガイドラインと制限が伴います。

- 標準のルーテッド モードのインターフェイスの場合は、IPv4 と IPv6 との間でも変換でき ます。
- 同じブリッジ グループのメンバーであるインターフェイスでは、IPv4 と IPv6 の間の変換 はできません。2 つの IPv6 ネットワーク間または 2 つの IPv4 ネットワーク間でのみ変換 できます。この制限は、インターフェイスが異なるブリッジグループのメンバーである場 合、またはブリッジ グループのメンバーと標準的なルーテッド インターフェイスの間に は該当しません。
- 同じブリッジグループ内のインターフェイス間で変換する場合は、IPv6対応のダイナミッ ク PAT(NAT66)は使用できません。この制限は、インターフェイスが異なるブリッジ グループのメンバーである場合、またはブリッジグループのメンバーと標準的なルーテッ ド インターフェイスの間には該当しません。
- スタティック NAT の場合は、/64 までの IPv6 サブネットを指定できます。これよりも大 きいサブネットはサポートされません。
- FTP を NAT46 とともに使用する場合は、IPv4 FTP クライアントが IPv6 FTP サーバに接続 するときに、クライアントは拡張パッシブ モード (EPSV) または拡張ポート モード (EPRT)を使用する必要があります。PASV コマンドおよび PORT コマンドは IPv6 では サポートされません。

## **IPv6 NAT** のベストプラクティス

NAT を使用すると、IPv6 ネットワーク間、さらに IPv4 および IPv6 ネットワークの間で変換で きます(ルーテッド モードのみ)。次のベスト プラクティスを推奨します。

- NAT66(IPv6-to-IPv6):スタティック NAT を使用することを推奨します。ダイナミック NAT または PAT を使用できますが、IPv6 アドレスは大量にあるため、ダイナミック NAT を使用する必要がありません。リターントラフィックを許可しない場合は、スタティック NAT ルールを単一方向にできます (twice NAT のみ)。
- NAT46(IPv4-to-IPv6):スタティック NAT を使用することを推奨します。IPv6 アドレス 空間は IPv4 アドレス空間よりもかなり大きいので、容易にスタティック変換に対応でき ます。リターン トラフィックを許可しない場合は、スタティック NAT ルールを単一方向

にできます(twiceNATのみ)。IPv6サブネットに変換する場合(/96以下)、結果のマッ ピング アドレスはデフォルトで IPv4 埋め込み IPv6 アドレスとなります。このアドレスで は、IPv4 アドレスの 32 ビットが IPv6 プレフィックスの後に埋め込まれています。たとえ ば、IPv6 プレフィックスが /96 プレフィックスの場合、IPv4 アドレスは、アドレスの最後 の 32 ビットに追加されます。たとえば、201b::0/96 に 192.168.1.0/24 をマッピングする場 合、192.168.1.4 は 201b::0.192.168.1.4 にマッピングされます(混合表記で表示)。/64 な ど、より小さいプレフィックスの場合、IPv4アドレスがプレフィックスの後に追加され、 サフィックスの 0s が IPv4 アドレスの後に追加されます。また、任意で、ネット間のアド レスを変換できます。この場合、最初のIPv6アドレスに最初のIPv4アドレス、2番目IPv6 アドレスに 2 番目の IPv4 アドレス、のようにマッピングします。

• NAT64 (IPv6-to-IPv4): IPv6 アドレスの数に対応できる十分な数の IPv4 アドレスがない 場合があります。大量の IPv4 変換を提供するためにダイナミック PAT プールを使用する ことを推奨します。

### **NAT** のその他のガイドライン

- ブリッジ グループのメンバーであるインターフェイスの場合は、メンバー インターフェ イス用のNATルールを記述します。ブリッジ仮想インターフェイス (BVI) 自体に対する NAT ルールは記述できません。
- •サイト間 VPN で使用される仮想トンネルインターフェイス (VTI) の NAT ルールは作成 できません。VTI の送信元インターフェイスのルールを作成すると、NAT は VPN トンネ ルに適用されません。VTI でトンネリングされた VPN トラフィックに適用される NAT ルールを作成するには、インターフェイスとして [any] を使用する必要があります。イン ターフェイス名を明示的に指定することはできません。
- (Network Object NAT のみ)。特定のオブジェクトに対して 1 つの NAT ルールだけを定 義できます。オブジェクトに対して複数の NAT ルールを設定する場合は、同じ IP アドレ スを指定する異なる名前の複数のオブジェクトを作成する必要があります。たとえば、オ ブジェクトネットワーク **obj-10.10.10.1-01**、オブジェクトネットワーク **obj-10.10.10.1-02** などです。
- インターフェイスで VPN が定義されている場合、そのインターフェイスの着信 ESP トラ フィックには NAT ルールは適用されません。システムは、確立済みの VPN トンネルに対 してのみESPトラフィックを許可し、既存のトンネルに関連付けられていないトラフィッ クはドロップされます。この制約は、ESP および UDP のポート 500 と 4500 に適用されま す。
- ダイナミック PAT を適用するデバイスの背後のデバイス(VPN UDP ポート 500 と 4500 は実際に使用されるポートではない)でサイト間 VPN を定義した場合、PAT デバイスの 背後にあるデバイスから接続を開始する必要があります。正しいポート番号がわからない ため、レスポンダはセキュリティ アソシエーション(SA)を開始できません。
- NAT コンフィギュレーションを変更したときに、既存の変換がタイムアウトするまで待 たずに新しい NAT コンフィギュレーションを使用できるようにするには、デバイス CLI

で **clear xlate** コマンドを使用して変換テーブルを消去します。ただし、変換テーブルを消 去すると、変換を使用している現在の接続がすべて切断されます。

既存の接続(VPN トンネルなど)に適用する新しい NAT ルールを作成する場合は、**clear conn**を使用して接続を終了する必要があります。その後、接続を再確立しようとすると、 NAT ルールが適用され、接続が正しく NAT 変換されます。

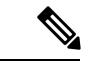

- ダイナミック NAT または PAT ルールを削除し、削除したルール に含まれるアドレスと重複するマッピングアドレスを含む新しい ルールを追加すると、削除されたルールに関連付けられたすべて の接続がタイムアウトするか、**clear xlate** または **clear conn** コマ ンドを使用してクリアされるまで、新しいルールは使用されませ ん。この予防手段のおかげで、同じアドレスが複数のホストに割 り当てられないようにできます。 (注)
	- SCTP トラフィックを変換する場合は、スタティック ネットワーク オブジェクト NAT の みを使用します。ダイナミック NAT/PAT は許可されません。スタティック Twice NAT を 設定できますが、SCTP アソシエーションの宛先部分のトポロジが不明であるため、その ような設定は推奨されません。
	- NAT で使用されるオブジェクトおよびオブジェクト グループを未定義にすることはでき ません。IP アドレスを含める必要があります。
	- 1 つのオブジェクト グループに IPv4 と IPv6 の両方のアドレスを含めることはできませ ん。オブジェクトグループには、1つのタイプのアドレスのみを含める必要があります。
	- (twice NATのみ)。NAT ルールで送信元アドレスとして **any** を使用する場合、「any」ト ラフィックの定義 (IPv4 と IPv6) はルールによって異なります。ASA がパケットに対し て NAT を実行する前に、パケットが IPv6-to-IPv6 または IPv4-to-IPv4 である必要がありま す。この前提条件では、ASA は、NAT ルールの **any** の値を決定できます。たとえば、 「any」からIPv6サーバへのルールを設定しており、このサーバがIPv4アドレスからマッ ピングされている場合、**any** は「任意の IPv6 トラフィック」を意味します。"any" から "any" へのルールを設定しており、送信元をインターフェイス IPv4 アドレスにマッピング する場合、マッピング インターフェイスのアドレスによって宛先も IPv4 であることが示 されるため、**any** は「任意の IPv4 トラフィック」を意味します。
	- 同じマッピング オブジェクトやグループを複数の NAT ルールで使用できます。
	- マッピング IP アドレス プールに、次のアドレスを含めることはできません。
		- マッピングインターフェイスのIPアドレス。ルールに「any」インターフェイスを指 定すると、すべてのインターフェイスの IP アドレスが拒否されます。インターフェ イス PAT (ルーテッド モードのみ)の場合は、インターフェイス アドレスの代わり にインターフェイス名を指定します。
		- フェールオーバー インターフェイスの IP アドレス。
		- (トランスペアレント モード)管理 IP アドレス。
- (ダイナミック NAT)VPN が有効な場合は、スタンバイ インターフェイスの IP アド レス。
- 既存の VPN プールのアドレス。
- スタティックおよびダイナミック NAT ポリシーでは重複アドレスを使用しないでくださ い。たとえば、重複アドレスを使用すると、PPTP のセカンダリ接続がダイナミック xlate ではなくスタティックにヒットした場合、PPTP接続の確立に失敗する可能性があります。
- NAT ルールの送信元アドレスとリモートアクセス VPN アドレスプールの重複アドレスは 使用できません。
- NAT や PAT に伴うアプリケーション検査の制限については、デフォルト [インスペクショ](asa-919-firewall-config_chapter12.pdf#nameddest=unique_181) ンと NAT [に関する制限事項](asa-919-firewall-config_chapter12.pdf#nameddest=unique_181)を参照してください。
- アイデンティティ NAT のデフォルト動作で、プロキシ ARP はイネーブルにされ、他のス タティック NAT ルールと一致します。必要に応じてプロキシ ARP を無効にできます。詳 細については、NAT [パケットのルーティングを](asa-919-firewall-config_chapter9.pdf#nameddest=unique_182)参照してください。
- **arppermit-nonconnected**コマンドを有効にすると、マッピングされたアドレスが接続され ているサブネットの一部ではなく、しかも、マッピングされているインターフェイスを NAT ルールに指定しなかった(つまり、「any」インターフェイスを指定した)場合に、 システムは ARP 要求に応答しません。この問題を解決するには、マッピングされたイン ターフェイスを指定します。
- ルールで宛先インターフェイスを指定すると、ルーティングテーブルでルートが検索され るのではなく、そのインターフェイスが出力インターフェイスとして使用されます。ただ し、アイデンティティ NAT の場合は、代わりにルート ルックアップを使用するオプショ ンがあります。
- NFS サーバーへの接続に使用される Sun RPC トラフィックで PAT を使用する場合、PAT の対象となるポートが 1024 よりも大きいと、NFS サーバーが接続を拒否する可能性があ ることに注意してください。NFSサーバーのデフォルト設定では、1024よりも大きいポー トからの接続は拒否されます。エラーメッセージは、通常「Permission Denied(権限が拒 否されました)」です。下位のポートが利用できない場合に「フラット範囲」オプション を使用して大きなポート番号を使用すると、1024よりも大きいポートのマッピングが発生 する可能性があります(特にフラット範囲に下位のポートを含めるオプションを選択して いない場合)。PAT プールのポート範囲に予約済みポート (1~1023) を含めるオプショ ンを選択しない場合、1024よりも大きいポートのマッピングが発生します。この問題を回 避するには、すべてのポート番号を許可するように NFS サーバーの構成を変更します。
- NATは、通過トラフィックにのみ適用されます。システムによって生成されたトラフィッ クは、NAT の対象にはなりません。
- NAT のトランザクション コミット モデルを使用すると、システムのパフォーマンスと信 頼性を向上させることができます。詳細については、一般的な操作設定ガイドの基本設定 の章を参照してください。**asp rule-engine transactional-commit nat** コマンドを使用しま す。
- ネットワークオブジェクトまたはグループの PAT プールには、大文字と小文字を組み合 わせた名前を付けないでください。
- 単方向オプションは主にテスト目的に有効であり、すべてのプロトコルで機能するとは限 りません。たとえば、SIP では、NAT を使用して SIP ヘッダーを変換するためにプロトコ ルインスペクションが必要ですが、変換を単方向にするとこの処理は行われません。
- Protocol Independent Multicast (PIM) レジスタの内部ペイロードで NAT を使用することは できません。
- (twice NAT) デュアル ISP インターフェイス セットアップ (ルーティング設定でサービ スレベルアグリーメントを使用するプライマリインターフェイスとバックアップインター フェイス)のNATルールを作成する場合は、ルールで宛先基準を指定しないでください。 プライマリインターフェイスのルールがバックアップインターフェイスのルールよりも前 にあることを確認してください。これにより、デバイスは、プライマリISPが利用できな い場合に、現在のルーティング状態に基づいて正しい NAT 宛先インターフェイスを選択 できます。宛先オブジェクトを指定すると、NAT ルールは、指定しない場合には重複す るルールのプライマリインターフェイスを常に選択します。
- インターフェイスに定義された NAT ルールと一致しないトラフィックについて ASP ド ロップ理由nat-no-xlate-to-pat-poolが示される場合は、影響を受けるトラフィックのアイデ ンティティ NAT ルールを設定して、トラフィックが変換されずに通過できるようにしま す。
- GRE トンネルエンドポイントの NAT を設定する場合は、エンドポイントでキープアライ ブを無効にする必要があります。無効にしないと、トンネルを確立できません。エンドポ イントは、キープアライブを元のアドレスに送信します。

# マッピング アドレス オブジェクトのネットワーク オブジェクト **NAT** のガイドライン

ダイナミック NAT の場合は、マッピングされたアドレスに対してオブジェクトまたはグルー プを使用する必要があります。他のタイプの NAT の場合は、オブジェクトまたはグループを 作成することも、インライン アドレスを使用することもできます。ネットワーク オブジェク ト グループは、非連続的な IP アドレスの範囲または複数のホストやサブネットで構成される マッピング アドレスを作成する場合に特に便利です。**object network** コマンドと **object-group network** コマンドを使用してオブジェクトを作成します。

マッピング アドレスのオブジェクトを作成する場合は、次のガイドラインを考慮してくださ い。

• 1 つのネットワーク オブジェクト グループには、IPv4 アドレスと IPv6 アドレスのいずれ か一方のオブジェクトやインライン アドレスを入れることができます。IPv4 アドレスと IPv6 アドレスの両方をグループに入れることはできません。1 つのタイプだけが含まれて いる必要があります。

- 拒否されるマッピング IP アドレスについては、NAT のその他のガイドライン (10 ペー ジ)を参照してください。
- ネットワークオブジェクトまたはグループの PAT プールには、大文字と小文字を組み合 わせた名前を付けないでください。
- ダイナミック NAT:
	- インライン アドレスは使用できません。ネットワーク オブジェクトまたはグループ を設定する必要があります。
	- オブジェクトまたはグループには、サブネットを含めることはできません。オブジェ クトは、範囲を定義する必要があります。グループには、ホストと範囲を含めること ができます。
	- マッピングされたネットワーク オブジェクトに範囲とホスト IP アドレスの両方が含 まれている場合、範囲はダイナミック NAT に使用され、ホスト IP アドレスは PAT のフォール バックとして使用されます。
- •ダイナミック PAT(隠蔽) :
	- オブジェクトを使用する代わりに、任意でインラインホストアドレスを設定するか、 またはインターフェイス アドレスを指定できます。
	- オブジェクトを使用する場合は、オブジェクトまたはグループにサブネットを含める ことはできません。オブジェクトは、1 つのホスト、または範囲(PAT プールの場 合)を定義する必要があります。グループ(PATプールの場合)には、複数のホスト と範囲を含めることができます。
- スタティック NAT またはポート変換を使用するスタティック NAT:
	- オブジェクトを使用する代わりに、インライン アドレスを設定するか、またはイン ターフェイス アドレスを指定できます(ポート変換を使用するスタティック NAT の 場合)。
	- オブジェクトを使用する場合は、オブジェクトまたはグループにホスト、範囲、また はサブネットを入れることができます。
- アイデンティティ NAT
	- オブジェクトを使用する代わりに、インライン アドレスを設定できます。
	- オブジェクトを使用する場合は、オブジェクトは、変換する実際のアドレスと一致す る必要があります。

## 実際のアドレス オブジェクトおよびマッピング アドレス オブジェク トの **Twice NAT** のガイドライン

NAT ルールごとに、次に関するネットワーク オブジェクトまたはグループを 4 つまで設定し ます。

- 送信元の実際のアドレス
- 送信元のマッピング アドレス
- 宛先の実際のアドレス
- 宛先のマッピング アドレス

すべてのトラフィックを表す any キーワード インライン、または一部のタイプの NAT の場合 はインターフェイスアドレスを表すinterfaceキーワードを指定しない場合は、オブジェクトが 必要です。ネットワーク オブジェクト グループは、非連続的な IP アドレスの範囲または複数 のホストやサブネットで構成されるマッピングアドレスを作成する場合に特に便利です。**object network** コマンドと **object-group network** コマンドを使用してオブジェクトを作成します。

Twice NAT のオブジェクトを作成する場合は、次のガイドラインを考慮してください。

- 1 つのネットワーク オブジェクト グループには、IPv4 アドレスと IPv6 アドレスのいずれ か一方のオブジェクトやインライン アドレスを入れることができます。IPv4 アドレスと IPv6 アドレスの両方をグループに入れることはできません。1 つのタイプだけが含まれて いる必要があります。
- 拒否されるマッピング IP アドレスについては、NAT のその他のガイドライン (10 ペー ジ)を参照してください。
- ネットワークオブジェクトまたはグループの PAT プールには、大文字と小文字を組み合 わせた名前を付けないでください。
- 送信元ダイナミック NAT:
	- 通常は、実際のアドレスの大きいグループが小さいグループにマッピングされるよう に設定します。
	- マッピングされたオブジェクトまたはグループには、サブネットを含めることはでき ません。オブジェクトは、範囲を定義する必要があります。グループには、ホストと 範囲を含めることができます。
	- マッピングされたネットワーク オブジェクトに範囲とホスト IP アドレスの両方が含 まれている場合、範囲はダイナミック NAT に使用され、ホスト IP アドレスは PAT のフォール バックとして使用されます。
- •送信元ダイナミック PAT (隠蔽):
	- オブジェクトを使用する場合は、オブジェクトまたはグループにサブネットを含める ことはできません。オブジェクトは、1 つのホスト、または範囲(PAT プールの場

合)を定義する必要があります。グループ(PATプールの場合)には、複数のホスト と範囲を含めることができます。

- 送信元スタティック NAT またはポート変換を設定したスタティック NAT:
	- マッピングされたオブジェクトまたはグループには、ホスト、範囲、またはサブネッ トを含めることができます。
	- スタティックマッピングは、通常1対1です。したがって、実際のアドレスとマッピ ング アドレスの数は同じです。ただし、必要に応じて異なる数にすることができま す。
- 送信元アイデンティティ NAT
	- 実際のオブジェクトとマッピングされたオブジェクトが一致する必要があります。両 方に同じオブジェクトを使用することも、同じIPアドレスが含まれる個別のオブジェ クトを作成することもできます。
- •宛先スタティック NAT またはポート変換を設定したスタティック NAT (宛先の変換は常 にスタティックです):
	- Twice NAT の主な機能は、宛先 IP アドレスを含めることですが、宛先アドレスはオ プションです。宛先アドレスを指定した場合、このアドレスにスタティック変換を設 定できるか、単にアイデンティティ NAT を使用できます。宛先アドレスを使用せず に Twice NAT を設定して、実際のアドレスに対するネットワーク オブジェクト グ ループの使用または手動でのルールの順序付けを含む、Twice NAT の他の特質の一部 を活用することができます。詳細については、Network Object NAT と twice NAT の比 較 (4 ページ)を参照してください。
	- アイデンティティ NAT では、実際のオブジェクトとマッピングされたオブジェクト が一致する必要があります。両方に同じオブジェクトを使用することも、同じ IP ア ドレスが含まれる個別のオブジェクトを作成することもできます。
	- スタティックマッピングは、通常1対1です。したがって、実際のアドレスとマッピ ング アドレスの数は同じです。ただし、必要に応じて異なる数にすることができま す。
	- ポート変換(ルーテッド モードのみ)が設定されたスタティック インターフェイス NAT では、マッピング アドレスのネットワーク オブジェクト/グループではなく、 interface キーワードを指定できます。
	- www.example.com などの完全修飾ドメイン名を、翻訳された (マッピングされた) 宛先として使用できます。詳細については、FQDN宛先のガイドライン (17ページ) を参照してください。

### **FQDN** 宛先のガイドライン

IPアドレスの代わりに完全修飾ドメイン名 (FODN) ネットワークオブジェクトを使用して、 twiceNATルールに変換済み(マッピング)宛先を指定できます。たとえば、www.example.com Web サーバーを宛先とするトラフィックに基づいてルールを作成できます。

FQDN を使用すると、システムは DNS 解決を取得し、返されたアドレスに基づいて NAT ルー ルを書き込みます。複数の DNS サーバーグループを使用している場合は、フィルタドメイン が優先され、フィルタに基づいて適切なグループからアドレスが要求されます。DNSサーバー から複数のアドレスを取得する場合、使用されるアドレスは次の情報に基づきます。

- 指定したインターフェイスと同じサブネット上にアドレスがある場合は、そのアドレスが 使用されます。同じサブネットに存在しない場合は、最初に返されたアドレスが使用され ます。
- 変換後の送信元と変換後の宛先の IP タイプは一致している必要があります。たとえば、 変換後の送信元アドレスがIPv6の場合、FQDNオブジェクトはアドレスタイプとしてIPv6 を指定する必要があります。変換後の送信元が IPv4 の場合、FQDN オブジェクトはアド レスタイプとして IPv4 を指定する必要があります。

手動 NAT 宛先に使用されるネットワークグループに FQDN オブジェクトを含めることはでき ません。NAT では、1 つの宛先ホストだけがこのタイプの NAT ルールに適しているため、 FQDN オブジェクトは単独で使用する必要があります。

FQDNをIPアドレスに解決できない場合、DNS解決が取得されるまでルールは機能しません。

## 実際のポートおよびマッピング ポートのサービス オブジェクトの **Twice NAT** のガイドライン

必要に応じて、次のサービス オブジェクトを設定できます。

- •送信元の実際のポート(スタティックのみ)または宛先の実際のポート
- 送信元のマッピング ポート(スタティックのみ)または宛先のマッピング ポート

object service コマンドを使用してオブジェクトを作成します。

Twice NAT のオブジェクトを作成する場合は、次のガイドラインを考慮してください。

- NAT は、TCP、UDP、および SCTP のみをサポートします。ポートを変換する場合、実際 のサービス オブジェクトのプロトコルとマッピング サービス オブジェクトのプロトコル の両方を同じにします(たとえば両方とも TCP にします)。SCTP ポートの仕様を含むス タティック Twice NAT ルールを設定できますが、SCTP アソシエーションの宛先部分のト ポロジが不明であるため、これは推奨されません。SCTP に対して代わりにスタティック オブジェクト NAT を使用します。
- 「not equal(等しくない)」(**neq**)演算子はサポートされていません。
- アイデンティティ ポート変換では、実際のポートとマッピング ポートの両方に同じサー ビス オブジェクトを使用できます。
- 送信元ダイナミック NAT:送信元ダイナミック NAT では、ポート変換はサポートされま せん。
- 送信元ダイナミック PAT(隠蔽):送信元ダイナミック PAT では、ポート変換はサポー トされません。
- 送信元スタティックNAT、ポート変換を設定したスタティックNAT、またはアイデンティ ティ NAT:サービス オブジェクトには、送信元ポートと宛先ポートの両方を含めること ができます。ただし、両方のサービスオブジェクトに、送信元ポートまたは宛先ポートの いずれかを指定する必要があります。ご使用のアプリケーションが固定の送信元ポートを 使用する場合(一部の DNS サーバーなど)に送信元ポートおよび宛先ポートの両方を指 定する必要がありますが、固定の送信元ポートはめったに使用されません。たとえば、送 信元ホストのポートを変換する場合は、送信元サービスを設定します。
- •宛先スタティック NAT またはポート変換を設定したスタティック NAT (宛先の変換は常 にスタティックです): 非スタティックな送信元 NAT では、宛先でのみポート変換を実 行できます。サービスオブジェクトには送信元ポートと宛先ポートの両方を含めることが できますが、この場合は、宛先ポートだけが使用されます。送信元ポートを指定した場 合、無視されます。

# ダイナミック **NAT**

ここでは、ダイナミック NAT とその設定方法について説明します。

### ダイナミック **NAT** について

ダイナミック NAT では、実際のアドレスのグループは、宛先ネットワーク上でルーティング 可能なマッピングアドレスのプールに変換されます。マッピングされたプールにあるアドレス は、通常、実際のグループより少なくなります。変換対象のホストが宛先ネットワークにアク セスすると、NATは、マッピングされたプールからIPアドレスをそのホストに割り当てます。 変換は、実際のホストが接続を開始したときにだけ作成されます。変換は接続が継続している 間だけ有効であり、変換がタイムアウトすると、そのユーザは同じ IP アドレスを保持しませ ん。したがって、アクセスルールでその接続が許可されている場合でも、宛先ネットワークの ユーザは、ダイナミック NAT を使用するホストへの確実な接続を開始できません。

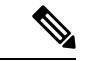

変換が継続している間、アクセス ルールで許可されていれば、リモート ホストは変換済みホ ストへの接続を開始できます。アドレスは予測不可能であるため、ホストへの接続は確立され ません。ただし、この場合は、アクセス ルールのセキュリティに依存できます。 (注)

次の図に、一般的なダイナミック NAT のシナリオを示します。実際のホストだけが NAT セッ ションを作成でき、応答トラフィックが許可されます。

図 **2 :** ダイナミック **NAT**

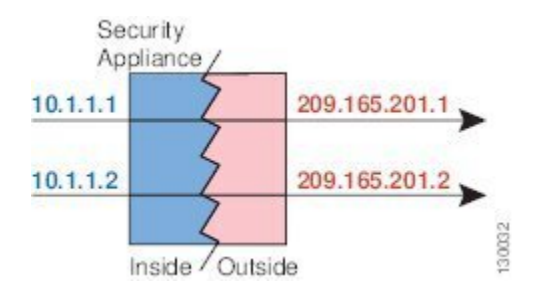

次の図に、マッピング アドレスへの接続開始を試みているリモート ホストを示します。この アドレスは、現時点では変換テーブルにないため、パケットはドロップされます。

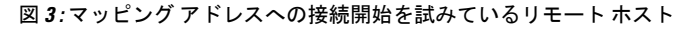

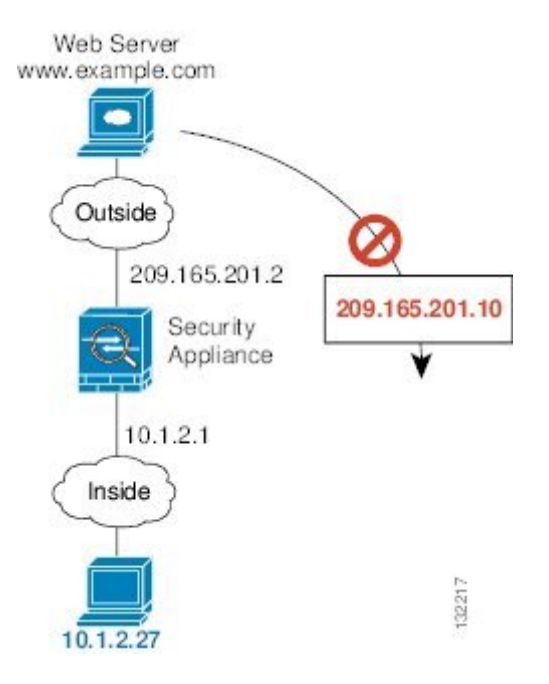

### ダイナミック **NAT** の欠点と利点

ダイナミック NAT には、次の欠点があります。

• マッピングされたプールにあるアドレスが実際のグループより少ない場合、予想以上にト ラフィックが多いと、アドレスが不足する可能性があります。

PAT では、1 つのアドレスのポートを使用して 64,000 を超える変換を処理できるため、こ のイベントが頻繁に発生する場合は、PAT または PAT のフォールバック方式を使用しま す。

• マッピングプールではルーティング可能なアドレスを多数使用する必要があるのに、ルー ティング可能なアドレスは多数用意できない場合があります。

ダイナミック NAT の利点は、一部のプロトコルが PAT を使用できないということです。たと えば、PAT は次の場合は機能しません。

- GRE バージョン 0 などのように、オーバーロードするためのポートがない IP プロトコル では機能しません。
- 一部のマルチメディアアプリケーションなどのように、1つのポート上にデータストリー ムを持ち、別のポート上に制御パスを持ち、オープン スタンダードではないアプリケー ションでも機能しません。

NAT および PAT のサポートの詳細については、デフォルト [インスペクションと](asa-919-firewall-config_chapter12.pdf#nameddest=unique_181) NAT に関す [る制限事項](asa-919-firewall-config_chapter12.pdf#nameddest=unique_181)を参照してください。

### ダイナミック ネットワーク オブジェクト **NAT** の設定

この項では、ダイナミック NAT のネットワーク オブジェクト NAT を設定する方法について 説明します。

#### 手順

- ステップ **1** マッピングアドレスにホストまたは範囲のネットワークオブジェクト(**objectnetwork**コマン ド)、またはネットワーク オブジェクト グループ(**object-groupnetwork** コマンド)を作成し ます。
	- オブジェクトまたはグループには、サブネットを含めることはできません。オブジェクト は、範囲を定義する必要があります。グループには、ホストと範囲を含めることができま す。
	- マッピングされたネットワーク オブジェクトに範囲とホスト IP アドレスの両方が含まれ ている場合、範囲はダイナミック NAT に使用され、ホスト IP アドレスは PAT のフォー ル バックとして使用されます。
- ステップ **2** NAT を設定するネットワーク オブジェクトを作成または編集します。**objectnetwork***obj\_name*

### 例:

hostname(config)# object network my-host-obj1

- ステップ **3** (正しいアドレスがあるオブジェクトを編集する場合はスキップする)変換する実際の IPv4 または IPv6 アドレスを定義します。
	- **host** {*IPv4\_address*|*IPv6\_address*}:単一のホストのIPv4またはIPv6アドレス。たとえば、 10.1.1.1 または 2001:DB8::0DB8:800:200C:417A。
	- **subnet** {*IPv4\_addressIPv4\_mask* | *IPv6\_address***/***IPv6\_prefix*}:ネットワークのアドレス。IPv4 サブネットの場合、10.0.0.0 255.0.0.0のように、スペースの後ろにマスクを含めます。IPv6

の場合、2001:DB8:0:CD30::/60のように、アドレスとプレフィックスを単一のユニット(ス ペースなし)として含めます。

• **range** *start\_address end\_address*:アドレスの範囲。IPv4 または IPv6 の範囲を指定できま す。マスクまたはプレフィックスを含めないでください。

例:

hostname(config-network-object)# host 10.2.2.2

ステップ **4** オブジェクト IP アドレスのダイナミック **NAT** を設定します。特定のオブジェクトに対して 1 つの NAT ルールだけを定義できます。

### **nat** [**(***real\_ifc***,***mapped\_ifc***)**] **dynamic** *mapped\_obj* [**interface** [**ipv6**]] [**dns**]

それぞれの説明は次のとおりです。

- インターフェイス: (ブリッジ グループ メンバーのインターフェイスに必要)実際のイ  $\vee$ ターフェイス (real ifc) およびマッピングインターフェイス (mapped ifc) を指定しま す。丸カッコを含める必要があります。ルーテッドモードでは、実際のインターフェイス およびマッピングインターフェイスを指定しない場合は、すべてのインターフェイスが使 用されます。また、 (any,outside) のようにインターフェイスのいずれかまたは両方にキー ワード **any** を指定することもできます。ただし、**any** はブリッジ グループのメンバ イン ターフェイスには適用されません。
- マッピング IP アドレス:マッピング IP アドレスが含まれるネットワーク オブジェクトま たはネットワーク オブジェクト グループを指定します。
- インターフェイスPATのフォールバック:(任意)**interface**キーワードは、インターフェ イス PAT のフォール バックをイネーブルにします。マッピング IP アドレスを使い果たす と、マッピング インターフェイスの IP アドレスが使用されます。**ipv6** を指定すると、イ ンターフェイスの IPv6 アドレスが使用されます。このオプションでは、*mapped\_ifc* に特 定のインターフェイスを設定する必要があります。(マッピングされたインターフェイス がブリッジ グループ メンバーのときは、**interface** を指定できません)
- DNS:(任意)**dns** キーワードは、DNS 応答を変換します。DNS インスペクションがイ ネーブルになっていることを確認してください(デフォルトではイネーブルです)。詳細 については、「NAT を使用した DNS [クエリと応答の書き換え](asa-919-firewall-config_chapter9.pdf#nameddest=unique_190)」を参照してください。

### 例:

hostname(config-network-object)# nat (inside,outside) dynamic MAPPED\_IPS interface

### 例

次の例では、外部アドレス 10.2.2.1 ~ 10.2.2.10 の範囲の背後に 192.168.2.0 ネットワー クを隠すダイナミック NAT を設定します。

```
hostname(config)# object network my-range-obj
hostname(config-network-object)# range 10.2.2.1 10.2.2.10
hostname(config)# object network my-inside-net
hostname(config-network-object)# subnet 192.168.2.0 255.255.255.0
hostname(config-network-object)# nat (inside,outside) dynamic my-range-obj
```
次の例では、ダイナミック PAT バックアップを設定したダイナミック NAT を設定し ます。ネットワーク 10.76.11.0 内のホストは、まず nat-range1 プール (10.10.10.10 ~ 10.10.10.20)にマッピングされます。nat-range1プール内のすべてのアドレスが割り当 てられたら、pat-ip1 アドレス(10.10.10.21)を使用してダイナミック PAT が実行され ます。万一、PAT 変換もすべて使用されてしまった場合は、外部インターフェイス ア ドレスを使用してダイナミック PAT が実行されます。

hostname(config)# object network nat-range1 hostname(config-network-object)# range 10.10.10.10 10.10.10.20

hostname(config-network-object)# object network pat-ip1 hostname(config-network-object)# host 10.10.10.21

hostname(config-network-object)# object-group network nat-pat-grp hostname(config-network-object)# network-object object nat-range1 hostname(config-network-object)# network-object object pat-ip1

hostname(config-network-object)# object network my net obj5 hostname(config-network-object)# subnet 10.76.11.0 255.255.255.0 hostname(config-network-object)# nat (inside,outside) dynamic nat-pat-grp interface

次の例では、ダイナミック NAT とダイナミック PAT バックアップを使用して IPv6 ホ ストを IPv4 に変換するように設定します。内部ネットワーク 2001:DB8::/96 上のホス トは最初に、IPv4\_NAT\_RANGE プール (209.165.201.30 ~ 209.165.201.1) にマッピン グされます。IPv4 NAT RANGEプール内のすべてのアドレスが割り当てられた後は、 IPv4\_PAT アドレス(209.165.201.31)を使用してダイナミック PAT が実行されます。 PAT 変換もすべて使用されてしまった場合は、外部インターフェイス アドレスを使用 してダイナミック PAT が実行されます。

hostname(config)# object network IPv4 NAT RANGE hostname(config-network-object)# range 209.165.201.1 209.165.201.30

hostname(config-network-object)# object network IPv4\_PAT hostname(config-network-object)# host 209.165.201.31

hostname(config-network-object)# object-group network IPv4\_GROUP hostname(config-network-object)# network-object object IPv4 NAT RANGE hostname(config-network-object)# network-object object IPv4\_PAT

hostname(config-network-object)# object network my\_net\_obj5 hostname(config-network-object)# subnet 2001:DB8::/96 hostname(config-network-object)# nat (inside, outside) dynamic IPv4 GROUP interface

### ダイナミック **Twice NAT** の設定

この項では、ダイナミック NAT の Twice NAT を設定する方法について説明します。

### 手順

- ステップ **1** 送信元の実際のアドレス、送信元のマッピングアドレス、宛先の実際のアドレス、および宛先 のマッピングアドレスに、ホストまたは範囲のネットワークオブジェクト(**objectnetwork**コ マンド)、またはネットワーク オブジェクト グループ(**object-groupnetwork** コマンド)を作 成します。宛先のマッピング アドレスに FQDN ネットワーク オブジェクトを使用することも できます。
	- すべての送信元トラフィックを変換する場合、送信元の実際のアドレスに対するオブジェ クトの追加をスキップして、代わりに、**nat** コマンドに **any** キーワードを指定できます。
	- ポート変換を設定した宛先のスタティック インターフェイス NAT のみを設定する場合 は、宛先のマッピングアドレスに対するオブジェクトの追加をスキップして、代わりに、 **nat** コマンドに **interface** キーワードを指定できます。

オブジェクトを作成する場合は、次のガイドラインを考慮してください。

- 通常は、実際のアドレスの大きいグループが小さいグループにマッピングされるように設 定します。
- オブジェクトまたはグループには、サブネットを含めることはできません。オブジェクト は、範囲を定義する必要があります。グループには、ホストと範囲を含めることができま す。
- マッピングされたネットワーク オブジェクトに範囲とホスト IP アドレスの両方が含まれ ている場合、範囲はダイナミック NAT に使用され、ホスト IP アドレスは PAT のフォー ル バックとして使用されます。
- ステップ2 (任意)宛先の実際のポートおよび宛先のマッピング ポートにサービス オブジェクトを作成 します。

ダイナミック NAT の場合、宛先でポート変換のみを実行できます。サービス オブジェクトに は送信元ポートと宛先ポートの両方を含めることができますが、この場合は、宛先ポートだけ が使用されます。送信元ポートを指定した場合、無視されます。

ステップ **3** ダイナミック **NAT** を設定します。

**nat** [**(***real\_ifc***,***mapped\_ifc***)**] [*line* | {**after-auto** [*line*]}] **source dynamic** {*real\_obj* | **any**} {*mapped\_obj* [**interface** [**ipv6**]]} [**destination static** {*mapped\_obj* | **interface** [**ipv6**]} *real\_obj*] [**service** *mapped\_dest\_svc\_obj real\_dest\_svc\_obj*] [**dns**] [**unidirectional**] [**inactive**] [**description** *desc*]

それぞれの説明は次のとおりです。

• インターフェイス: (ブリッジ グループ メンバーのインターフェイスに必要)実際のイ ンターフェイス(*real\_ifc*)およびマッピングインターフェイス(*mapped\_ifc*)を指定しま す。丸カッコを含める必要があります。ルーテッドモードでは、実際のインターフェイス およびマッピングインターフェイスを指定しない場合は、すべてのインターフェイスが使 用されます。また、 (any,outside) のようにインターフェイスのいずれかまたは両方にキー ワード **any** を指定することもできます。ただし、**any** はブリッジ グループのメンバ イン ターフェイスには適用されません。

- セクションおよび行:(任意)デフォルトでは、NAT 規則は、NAT テーブルのセクショ ン 1 の末尾に追加されます(NAT ルールの順序 (5 ページ)を参照)。セクション 1 で はなく、セクション3(ネットワーク オブジェクト NAT ルールの後ろ)にルールを追加 する場合、**after-auto** キーワードを使用します。ルールは、*line* 引数を使用して、適切な セクションの任意の場所に挿入できます。
- 送信元アドレス:
	- 実際のアドレス:ネットワーク オブジェクト、グループ、または **any** キーワードを 指定します。
	- マッピング アドレス:異なるネットワーク オブジェクトまたはグループを指定しま す。必要に応じて、次のフォールバック方式を設定できます。
		- インターフェイス PAT のフォール バック:(任意)**interface** キーワードは、イ ンターフェイス PAT のフォールバックをイネーブルにします。マッピング IP ア ドレスを使い果たすと、マッピング インターフェイスの IP アドレスが使用され ます。**ipv6** を指定すると、インターフェイスの IPv6 アドレスが使用されます。 このオプションでは、*mapped\_ifc*に特定のインターフェイスを設定する必要があ ります。(マッピングされたインターフェイスがブリッジ グループ メンバーに なっているときは、**interface** を指定できません)
- 宛先アドレス(任意):
	- マッピングアドレス:ネットワークオブジェクトまたはグループを指定します。ポー ト変換が設定されたスタティック インターフェイス NAT に限り、**interface** キーワー ドを指定します。**ipv6** を指定すると、インターフェイスの IPv6 アドレスが使用され ます。**interface** を指定する場合は、必ず **service** キーワードも設定します。このオプ ションでは、*real\_ifc* に特定のインターフェイスを設定する必要があります。詳細に ついては、「ポート変換を設定したスタティック NAT (41 ページ)」を参照してく ださい。
	- 実際のアドレス:ネットワークオブジェクトまたはグループを指定します。アイデン ティティ NAT では、実際のアドレスとマッピング アドレスの両方に単に同じオブ ジェクトまたはグループを使用します。
- •宛先ポート : (任意)マッピングされたサービス オブジェクトおよび実際のサービス オ ブジェクトとともに、**service** キーワードを指定します。アイデンティティ ポート変換で は、実際のポートとマッピングポートの両方に同じサービスオブジェクトを使用します。
- DNS:(任意、送信元にのみ適用されるルール)**dns**キーワードは、DNS応答を変換しま す。DNSインスペクションがイネーブルになっていることを確認してください(デフォル トではイネーブルです)。宛先アドレスを設定する場合、**dns** キーワードは設定できませ

ん。詳細については、「NAT を使用した DNS [クエリと応答の書き換え](asa-919-firewall-config_chapter9.pdf#nameddest=unique_190)」を参照してくだ さい。

- •単方向: (任意)宛先アドレスが送信元アドレスへのトラフィックを開始できないように するには、**unidirectional** を指定します。
- 非アクティブ:(任意)コマンドを削除する必要なくこの規則を非アクティブにするに は、**inactive**キーワードを使用します。再度アクティブ化するには、**inactive**キーワードを 除いてコマンド全体を再入力します。
- 説明:(任意)**description** キーワードを使用して、最大 200 文字の説明を入力します。

### 例:

hostname(config)# nat (inside, outside) source dynamic MyInsNet NAT POOL destination static Server1\_mapped Server1 service MAPPED\_SVC REAL\_SVC

### 例

次に、209.165.201.1/27 ネットワークのサーバーおよび 203.0.113.0/24 ネットワークの サーバーにアクセスする場合の内部ネットワーク 10.1.1.0/24 のダイナミック NAT を設 定する例を示します。

hostname(config)# object network INSIDE\_NW hostname(config-network-object)# subnet 10.1.1.0 255.255.255.0

hostname(config)# object network MAPPED\_1 hostname(config-network-object)# range 209.165.200.225 209.165.200.254

hostname(config)# object network MAPPED\_2 hostname(config-network-object)# range 209.165.202.129 209.165.200.158

hostname(config)# object network SERVERS\_1 hostname(config-network-object)# subnet 209.165.201.0 255.255.255.224

hostname(config)# object network SERVERS\_2 hostname(config-network-object)# subnet 203.0.113.0 255.255.255.0

hostname(config)# nat (inside, outside) source dynamic INSIDE\_NW MAPPED\_1 destination static SERVERS\_1 SERVERS\_1 hostname(config)# nat (inside, outside) source dynamic INSIDE NW MAPPED 2 destination static SERVERS\_2 SERVERS\_2

次に、IPv4 209.165.201.1/27 ネットワークのサーバーおよび 203.0.113.0/24 ネットワー クのサーバーにアクセスする場合の IPv6 内部ネットワーク 2001:DB8:AAAA::/96 のダ イナミック NAT を設定する例を示します。

hostname(config)# object network INSIDE\_NW hostname(config-network-object)# subnet 2001:DB8:AAAA::/96

```
hostname(config)# object network MAPPED_1
```
hostname(config-network-object)# range 209.165.200.225 209.165.200.254 hostname(config)# object network MAPPED\_2 hostname(config-network-object)# range 209.165.202.129 209.165.200.158 hostname(config)# object network SERVERS\_1 hostname(config-network-object)# subnet 209.165.201.0 255.255.255.224 hostname(config)# object network SERVERS\_2 hostname(config-network-object)# subnet 203.0.113.0 255.255.255.0 hostname(config)# nat (inside, outside) source dynamic INSIDE\_NW MAPPED\_1 destination static SERVERS\_1 SERVERS\_1 hostname(config)# nat (inside, outside) source dynamic INSIDE NW MAPPED 2 destination static SERVERS\_2 SERVERS\_2

# ダイナミック **PAT**

次のトピックでは、ダイナミック PAT について説明します。

### ダイナミック **PAT** について

ダイナミック PAT では、実際のアドレスおよび送信元ポートが 1 つのマッピング アドレスお よび固有のポートに変換されることによって、複数の実際のアドレスが 1 つのマッピング IP アドレスに変換されます。

送信元ポートが接続ごとに異なるため、各接続には別の変換セッションが必要です。たとえ ば、10.1.1.1:1025 には、10.1.1.1:1026 とは別の変換が必要です。

次の図は、ダイナミック PAT の一般的なシナリオを示します。実際のホストだけが NAT セッ ションを作成でき、応答トラフィックが許可されます。マッピングアドレスはどの変換でも同 じですが、ポートがダイナミックに割り当てられます。

#### 図 **<sup>4</sup> :** ダイナミック **PAT**

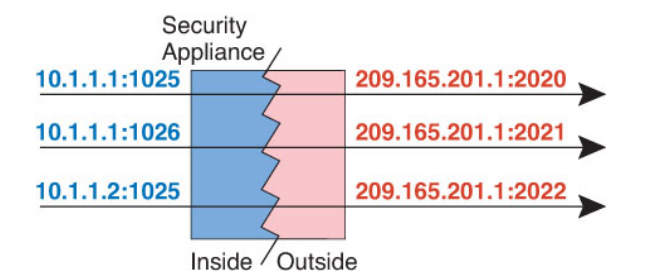

変換が継続している間、アクセスルールで許可されていれば、宛先ネットワーク上のリモート ホストは変換済みホストへの接続を開始できます。実際のポート アドレスおよびマッピング ポート アドレスはどちらも予測不可能であるため、ホストへの接続は確立されません。ただ し、この場合は、アクセス ルールのセキュリティに依存できます。

接続の有効期限が切れると、ポート変換も有効期限切れになります。マルチセッション PAT では、PAT のタイムアウト(デフォルトでは30秒)が使用されます。セッションごとの PAT では、xlate がただちに削除されます。

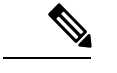

インターフェイスごとに異なる PAT プールを使用することをお勧めします。複数のインター フェイス、特に「any」インターフェイスに同じプールを使用すると、プールがすぐに枯渇し、 新しい変換に使用できるポートがなくなります。 (注)

### ダイナミック **PAT** の欠点と利点

ダイナミック PAT では、1 つのマッピング アドレスを使用できるため、ルーティング可能な アドレスが節約されます。さらに、ASA インターフェイスの IP アドレスを PAT アドレスとし て使用できます。

同じブリッジ グループ内のインターフェイス間で変換する場合は、IPv6 対応のダイナミック PAT (NAT66) は使用できません。この制限は、インターフェイスが異なるブリッジグループ のメンバーである場合、またはブリッジ グループのメンバーと標準的なルーテッド インター フェイスの間には該当しません。

ダイナミック PAT は、制御パスとは異なるデータ ストリームを持つ一部のマルチメディア ア プリケーションでは機能しません。NAT および PAT のサポートの詳細については[、デフォル](asa-919-firewall-config_chapter12.pdf#nameddest=unique_181) ト [インスペクションと](asa-919-firewall-config_chapter12.pdf#nameddest=unique_181) NAT に関する制限事項を参照してください。

ダイナミック PAT によって、単一の IP アドレスから送信されたように見える数多くの接続が 作成されることがあります。この場合、このトラフィックはサーバで DoS 攻撃として解釈さ れる可能性があります。 アドレスの PAT プールを設定して、PAT アドレスのラウンドロビン 割り当てを使用すると、この状況を緩和できます。

### **PAT** プール オブジェクトのガイドライン

PAT プールのネットワーク オブジェクトを作成する場合は、次のガイドラインに従ってくだ さい。

### **PAT** プールの場合

• ポートは、1024〜65535の範囲の使用可能なポートにマッピングされます。必要に応じ、 1024 番未満の予約ポートを含めて、ポート範囲全体を変換に使用することもできます。

クラスタで動作する場合、アドレスごとに 512 個のポートのブロックがクラスタのメン バーに割り当てられ、これらのポートブロック内でマッピングが行われます。ブロック割 り当ても有効にした場合は、ブロック割り当てサイズに従ってポートが分配されます。こ のデフォルトも 512 です。

• PATプールに対してブロック割り当てを有効にする場合、ポートブロックは1024~65535 の範囲でのみ割り当てられます。そのため、アプリケーションが小さいポート番号(1~ 1023) を必要とするときは、機能しない可能性があります。たとえば、ポート22 (SSH)

を要求するアプリケーションは、1024 ~ 65535 の範囲内で、ホストに割り当てられたブ ロック内の、マッピングされたポートを取得します。

- 同じ PAT プール オブジェクトを 2 つの異なるルールの中で使用する場合は、必ず同じオ プションを各ルールに指定してください。たとえば、1 つのルールで拡張 PAT が指定され る場合は、もう一方のルールでも拡張 PAT が指定される必要があります。
- ホストに既存の接続がある場合は、そのホストからの以降の接続は同じ PAT IP アドレス を使用します。使用可能なポートがない場合、接続が妨げられる可能性があります。この 問題を回避するには、ラウンドロビンオプションを使用します。

### **PAT** プールの拡張 **PAT** の場合

- 多くのアプリケーション インスペクションでは、拡張 PAT はサポートされていません。 サポート対象外のインスペクションの完全な一覧については[、デフォルトインスペクショ](asa-919-firewall-config_chapter12.pdf#nameddest=unique_181) ンと NAT [に関する制限事項](asa-919-firewall-config_chapter12.pdf#nameddest=unique_181)を参照してください。
- ダイナミック PAT ルールに対して拡張 PAT をイネーブルにする場合、PAT プールのアド レスを、ポート トランスレーション ルールを持つ別のスタティック NAT の PAT アドレ スとしても使用することはできません。たとえば、PAT プールに 10.1.1.1 が含まれている 場合、PAT アドレスとして 10.1.1.1 を使用する、ポート トランスレーション ルールを持 つスタティック NAT は作成できません。
- PAT プールを使用し、フォールバックのインターフェイスを指定する場合、拡張 PAT を 使用できません。
- ICE または TURN を使用する VoIP 配置では、拡張 PAT を使用しないでください。ICE お よび TURN は、すべての宛先に対して同じであるために PAT バインディングに依存して います。
- クラスタ内のユニットで拡張 PAT を使用することはできません。
- 拡張 PAT は、デバイスでのメモリ使用率が増加します。

### **PAT** プールのラウンド ロビン方式の場合

- ホストに既存の接続がある場合は、そのホストからの以降の接続は同じ PAT IP アドレス を使用します(ポートが使用可能である場合)。ただし、この「粘着性」は、フェール オーバーが発生すると失われます。デバイスがフェールオーバーすると、ホストからの後 続の接続では最初の IP アドレスが使用されない場合があります。
- PAT プール ルール/ラウンド ロビン ルールとインターフェイス PAT ルールが同じインター フェイス上で混在していると、IPアドレスの「粘着性」も影響を受けます。指定したイン ターフェイスで PAT プールまたはインターフェイス PAT のいずれかを選択します。競合 する PAT ルールは作成しないでください。
- ラウンドロビンでは、特に拡張 PAT と組み合わせた場合に、大量のメモリが消費されま す。NAT プールはマッピングされるプロトコル/IP アドレス/ポート範囲ごとに作成される

ため、ラウンドロビンでは数多くの同時NATプールが作成され、メモリが使用されます。 拡張 PAT では、さらに多くの同時 NAT プールが作成されます。

### ダイナミック ネットワーク オブジェクト **PAT** の設定

この項では、ダイナミック PAT のネットワーク オブジェクト NAT を設定する方法について説 明します。

#### 手順

- ステップ **1** (任意)マッピングアドレスにホストまたは範囲のネットワークオブジェクト(**objectnetwork** コマンド)、またはネットワーク オブジェクト グループ(**object-group network** コマンド) を作成します。
	- オブジェクトを使用する代わりに、任意でインライン ホスト アドレスを設定するか、ま たはインターフェイス アドレスを指定できます。
	- オブジェクトを使用する場合は、オブジェクトまたはグループにサブネットを入れること はできません。オブジェクトは、1つのホスト、または範囲 (PAT プールの場合) を定義 する必要があります。グループ(PATプールの場合)には、複数のホストと範囲を入れる ことができます。
- ステップ **2** NAT を設定するネットワーク オブジェクトを作成または編集します。**objectnetwork***obj\_name* 例:

hostname(config)# object network my-host-obj1

- ステップ **3** (正しいアドレスがあるオブジェクトを編集する場合はスキップする)変換する実際の IPv4 または IPv6 アドレスを定義します。
	- **host**{*IPv4\_address*| *IPv6\_address*}:単一のホストの IPv4 または IPv6 アドレス。たとえば、 10.1.1.1 または 2001:DB8::0DB8:800:200C:417A。
	- **subnet** {*IPv4\_addressIPv4\_mask* | *IPv6\_address*/*IPv6\_prefix*}:ネットワークのアドレス。IPv4 サブネットの場合、10.0.0.0 255.0.0.0のように、スペースの後ろにマスクを含めます。IPv6 の場合、2001:DB8:0:CD30::/60のように、アドレスとプレフィックスを単一のユニット(ス ペースなし)として含めます。
	- **range** *start\_address end\_address*:アドレスの範囲。IPv4 または IPv6 の範囲を指定できま す。マスクまたはプレフィックスを含めないでください。

### 例:

hostname(config-network-object)# range 10.1.1.1 10.1.1.90

ステップ **4** オブジェクト IP アドレスのダイナミック **PAT** を設定します。特定のオブジェクトに対して 1 つの NAT ルールだけを定義できます。

> **nat** [(*real\_ifc*,*mapped\_ifc*)] **dynamic** {*mapped\_inline\_host\_ip* | *mapped\_obj* | **pat-pool** *mapped-obj* [**round-robin**] [**extended**] [**include-reserve**] [**block-allocation**] | **interface** [**ipv6**]} [**interface** [**ipv6**]]

それぞれの説明は次のとおりです。

- インターフェイス : (ブリッジ グループ メンバーのインターフェイスに必要)実際のイ ンターフェイス(*real\_ifc*)およびマッピングインターフェイス(*mapped\_ifc*)を指定しま す。丸カッコを含める必要があります。ルーテッドモードでは、実際のインターフェイス およびマッピングインターフェイスを指定しない場合は、すべてのインターフェイスが使 用されます。また、 (any,outside) のようにインターフェイスのいずれかまたは両方にキー ワード **any** を指定することもできます。ただし、**any** はブリッジ グループのメンバ イン ターフェイスには適用されません。
- マッピング IP アドレス:マッピング IP アドレスを次のものとして指定できます。
	- *mapped\_inline\_host\_ip*:インライン ホスト アドレス。
	- *mapped\_obj*:ホスト アドレスとして定義されるネットワーク オブジェクト。
	- **pat-pool** *mapped-obj*:複数のアドレスを含むネットワーク オブジェクトまたはグルー プ。
	- **interface** [**ipv6**]:マッピングされたインターフェイスのIPアドレスがマッピングアド レスとして使用されます。**ipv6** を指定した場合、インターフェイスの IPv6 アドレス が使用されます。このオプションでは、*mapped\_ifc*に特定のインターフェイスを設定 する必要があります。(マッピングされたインターフェイスがブリッジ グループ メ ンバーのときは、**interface**を指定できません)このキーワードは、インターフェイス の IP アドレスを使用するときに使用する必要があります。インラインで、またはオ ブジェクトとして入力することはできません。
- PAT プールについて、次のオプションの 1 つ以上を指定できます。
	- **round-robin**:PATプールのラウンドロビンアドレス割り当てをイネーブルにします。 ラウンド ロビンを指定しなければ、デフォルトで PAT アドレスのすべてのポートは 次の PAT アドレスが使用される前に割り当てられます。ラウンドロビン方式では、 最初のアドレスに戻って再び使用される前に、2番目のアドレス、またその次と、プー ル内の各 PAT アドレスからアドレス/ポートが割り当てられます。
	- **extended**:拡張 PAT をイネーブルにします。拡張 PAT では、変換情報の宛先アドレ スとポートを含め、IPアドレスごとではなく、サービスごとに65535個のポートが使 用されます。通常、PAT変換の作成時に宛先ポートとアドレスは考慮されないため、 PAT アドレスあたり 65535 個のポートに制限されます。たとえば、拡張 PAT を使用 して、192.168.1.7:23 に向かう場合の 10.1.1.1:1027 の変換、および 192.168.1.7:80 に向 かう場合の 10.1.1.1:1027 の変換を作成できます。
	- **include-reserve**:アドレス変換に使用できるポートの範囲に予約済みポート(1 〜 1023)を含めます。このオプションを指定しない場合、アドレスは 1024 〜 65535 の 範囲内のポートのみに変換されます。
- **block-allocation**:ポートブロック割り当てをイネーブルにします。キャリアグレード または大規模 PAT の場合は、NAT に一度に 1 つずつポート変換を割り当てさせる代 わりに、各ホストのポートのブロックを割り当てることができます。ポートのブロッ クを割り当てると、ホストからのその後の接続では、ブロック内のランダムに選択さ れる新しいポートが使用されます。必要に応じて、ホストが元のブロック内のすべて のポートに関してアクティブな接続を持つ場合は追加のブロックが割り当てられま す。ポートブロックは、1024 ~ 65535 の範囲でのみ割り当てられます。ポートのブ ロック割り当ては **round-robin** と互換性がありますが、**extended** オプションを使用す ることはできません。また、インターフェイス PAT のフォールバックを使用するこ ともできません。
- インターフェイス PAT のフォール バック:(任意)**interface** [**ipv6**] キーワードは、プラ イマリ PAT アドレスの後に入力されたときにインターフェイス PAT のフォールバックを イネーブルにします。プライマリPATアドレスを使い果たすと、マッピングインターフェ イスの IP アドレスが使用されます。**ipv6** を指定した場合、インターフェイスの IPv6 アド レスが使用されます。このオプションでは、*mapped\_ifc*に特定のインターフェイスを設定 する必要があります。(マッピングされたインターフェイスがブリッジグループメンバー のときは、**interface** を指定できません)

### 例:

hostname(config-network-object)# nat (any,outside) dynamic interface

### 例

次の例では、アドレス 10.2.2.2 の背後に 192.168.2.0 ネットワークを隠すダイナミック PAT を設定します。

hostname(config)# object network my-inside-net hostname(config-network-object)# subnet 192.168.2.0 255.255.255.0 hostname(config-network-object)# nat (inside,outside) dynamic 10.2.2.2

次の例では、外部インターフェイスアドレスの背後に192.168.2.0ネットワークを隠蔽 するダイナミック PAT を設定します。

hostname(config)# object network my-inside-net hostname(config-network-object)# subnet 192.168.2.0 255.255.255.0 hostname(config-network-object)# nat (inside,outside) dynamic interface

次の例では、ダイナミック PAT と PAT プールを使用して内部 IPv6 ネットワークを外 部 IPv4 ネットワークに変換するように設定します。

hostname(config)# object network IPv4\_POOL hostname(config-network-object)# range 203.0.113.1 203.0.113.254 hostname(config)# object network IPv6\_INSIDE

hostname(config-network-object)# subnet 2001:DB8::/96 hostname(config-network-object)# nat (inside,outside) dynamic pat-pool IPv4\_POOL

### ダイナミック **Twice PAT** の設定

この項では、ダイナミック PAT の Twice NAT を設定する方法について説明します。

### 手順

- ステップ **1** 送信元の実際のアドレス、送信元のマッピングアドレス、宛先の実際のアドレス、および宛先 のマッピング アドレスに、ホストまたは範囲のネットワーク オブジェクト(**object network** コマンド)、またはネットワーク オブジェクト グループ(**object-group network** コマンド) を作成します。宛先のマッピング アドレスに FQDN ネットワーク オブジェクトを使用するこ ともできます。
	- すべての送信元トラフィックを変換する場合、送信元の実際のアドレスに対するオブジェ クトの追加をスキップして、代わりに、**nat** コマンドに **any** キーワードを指定できます。
	- インターフェイス アドレスをマッピング アドレスとして使用する場合は、送信元のマッ ピング アドレスに対するオブジェクトの追加をスキップして、代わりに、**nat** コマンドに **interface** キーワードを指定できます。
	- ポート変換を設定した宛先のスタティック インターフェイス NAT のみを設定する場合 は、宛先のマッピングアドレスに対するオブジェクトの追加をスキップして、代わりに、 **nat** コマンドに **interface** キーワードを指定できます。

オブジェクトを使用する場合は、オブジェクトまたはグループにサブネットを含めることはで きません。オブジェクトは、1つのホスト、または範囲(PATプールの場合)を定義する必要 があります。グループ(PATプールの場合)には、複数のホストと範囲を含めることができま す。

**ステップ2** (任意)宛先の実際のポートおよび宛先のマッピング ポートにサービス オブジェクトを作成 します。

> ダイナミック NAT の場合、宛先でポート変換のみを実行できます。サービス オブジェクトに は送信元ポートと宛先ポートの両方を含めることができますが、この場合は、宛先ポートだけ が使用されます。送信元ポートを指定した場合、無視されます。

ステップ **3** ダイナミック **PAT** を設定します。

**nat** [(*real\_ifc*,*mapped\_ifc*)] [*line* | **after-auto** [*line*]] **source dynamic** {*real-obj* | **any**} {*mapped\_obj* [**interface** [**ipv6**]] |**pat-pool** *mapped-obj* [**round-robin**] [**extended**] [**include-reserve**] [**block-allocation**] [**interface** [**ipv6**]] | **interface** [**ipv6**]} [**destination static** {*mapped\_obj* | **interface** [**ipv6**]} *real\_obj*] [**service** *mapped\_dest\_svc\_obj real\_dest\_svc\_obj*] [**unidirectional**] [**inactive**] [**description** *description*]

それぞれの説明は次のとおりです。

- インターフェイス : (ブリッジ グループ メンバーのインターフェイスに必要)実際のイ  $\vee$ ターフェイス (real ifc) およびマッピングインターフェイス (mapped ifc) を指定しま す。丸カッコを含める必要があります。ルーテッドモードでは、実際のインターフェイス およびマッピングインターフェイスを指定しない場合は、すべてのインターフェイスが使 用されます。また、 (any,outside) のようにインターフェイスのいずれかまたは両方にキー ワード **any** を指定することもできます。ただし、**any** はブリッジ グループのメンバ イン ターフェイスには適用されません。
- セクションおよび行:(任意)デフォルトでは、NAT 規則は、NAT テーブルのセクショ ン 1 の末尾に追加されます(NAT ルールの順序 (5 ページ)を参照)。セクション 1 で はなく、セクション3(ネットワーク オブジェクト NAT ルールの後ろ)にルールを追加 する場合、**after-auto** キーワードを使用します。ルールは、*line* 引数を使用して、適切な セクションの任意の場所に挿入できます。
- 送信元アドレス:
	- 実際のアドレス:ネットワーク オブジェクト、グループ、または **any** キーワードを 指定します。実際のインターフェイスからマッピングされたインターフェイスへのす べてのトラフィックを変換する場合、**any** キーワードを使用します。
	- マッピング アドレス:次のいずれかを設定します。
		- ネットワークオブジェクト:ホストアドレスを含むネットワークオブジェクト。
		- **pat-pool** *mapped-obj*:複数のアドレスを含むネットワーク オブジェクトまたはグ ループ。
		- **interface** [**ipv6**]:(ルーテッドモードのみ。)マッピングインターフェイスのIP アドレスがマッピングアドレス(インターフェイスPAT)として使用されます。 **ipv6** を指定した場合、インターフェイスの IPv6 アドレスが使用されます。この オプションでは、*mapped\_ifc*に特定のインターフェイスを設定する必要がありま す。(マッピングされたインターフェイスがブリッジ グループ メンバーのとき は、**interface** を指定できません)PAT プールまたはネットワーク オブジェクト でこのキーワードを指定すると、インターフェイス PAT のフォールバックが有 効になります。PAT IP アドレスを使い果たすと、マッピング インターフェイス の IP アドレスが使用されます。

PAT プールについて、次のオプションの 1 つ以上を指定できます。

- **round-robin**:PAT プールのラウンドロビン アドレス割り当てをイネーブルにし ます。ラウンド ロビンを指定しなければ、デフォルトで PAT アドレスのすべて のポートは次の PAT アドレスが使用される前に割り当てられます。ラウンドロ ビン方式では、最初のアドレスに戻って再び使用される前に、2番目のアドレス、 またその次と、プール内の各 PAT アドレスからアドレス/ポートが割り当てられ ます。
- **extended**:拡張 PAT をイネーブルにします。拡張 PAT では、変換情報の宛先ア ドレスとポートを含め、IP アドレスごとではなく、サービスごとに 65535 個の ポートが使用されます。通常、PAT変換の作成時に宛先ポートとアドレスは考慮

されないため、PAT アドレスあたり 65535 個のポートに制限されます。たとえ ば、拡張 PAT を使用して、192.168.1.7:23 に向かう場合の 10.1.1.1:1027 の変換、 および 192.168.1.7:80 に向かう場合の 10.1.1.1:1027 の変換を作成できます。

- **include-reserve**:アドレス変換に使用できるポートの範囲に予約済みポート(1〜 1023)を含めます。このオプションを指定しない場合、アドレスは1024〜65535 の範囲内のポートのみに変換されます。
- **block-allocation**:ポート ブロック割り当てをイネーブルにします。キャリアグ レードまたは大規模 PAT の場合は、NAT に一度に 1 つずつポート変換を割り当 てさせる代わりに、各ホストのポートのブロックを割り当てることができます。 ポートのブロックを割り当てると、ホストからのその後の接続では、ブロック内 のランダムに選択される新しいポートが使用されます。必要に応じて、ホストが 元のブロック内のすべてのポートに関してアクティブな接続を持つ場合は追加の ブロックが割り当てられます。ポートブロックは、1024~65535の範囲でのみ割 り当てられます。ポートのブロック割り当ては **round-robin** と互換性があります が、**extended**オプションを使用することはできません。また、インターフェイス PAT のフォールバックを使用することもできません。
- 宛先アドレス(任意):
	- マッピングアドレス:ネットワークオブジェクトまたはグループを指定します。ポー ト変換を設定したスタティック インターフェイス NAT に限り(非ブリッジ グループ のメンバ インターフェイスのみ)、**interface** キーワードを指定します。**ipv6** を指定 した場合、インターフェイスの IPv6 アドレスが使用されます。**interface** を指定する 場合は、必ず **service** キーワードも設定します。このオプションでは、*real\_ifc* に特定 のインターフェイスを設定する必要があります。詳細については、「ポート変換を設 定したスタティック NAT (41 ページ)」を参照してください。
	- 実際のアドレス:ネットワークオブジェクトまたはグループを指定します。アイデン ティティ NAT では、実際のアドレスとマッピング アドレスの両方に単に同じオブ ジェクトまたはグループを使用します。
- •宛先ポート: (任意)マッピングされたサービス オブジェクトおよび実際のサービス オ ブジェクトとともに、**service** キーワードを指定します。アイデンティティ ポート変換で は、実際のポートとマッピングポートの両方に同じサービスオブジェクトを使用します。
- •単方向: (任意)宛先アドレスが送信元アドレスへのトラフィックを開始できないように するには、**unidirectional** を指定します。
- 非アクティブ:(任意)コマンドを削除する必要なくこのルールを非アクティブにするに は、**inactive**キーワードを使用します。再度アクティブ化するには、**inactive**キーワードを 除いてコマンド全体を再入力します。
- 説明:(任意)**description** キーワードを使用して、最大 200 文字の説明を入力します。

例:

hostname(config)# nat (inside, outside) source dynamic MyInsNet interface destination static Server1 Server1 description Interface PAT for inside addresses when going to server 1

#### 例

次に、外部 Telnet サーバー 209.165.201.23 へのアクセス時に内部ネットワーク 192.168.1.0/24のインターフェイスPATを設定し、203.0.113.0/24ネットワーク上のサー バーへのアクセス時に PAT プールを使用してダイナミック PAT を設定する例を示し ます。

hostname(config)# object network INSIDE\_NW hostname(config-network-object)# subnet 192.168.1.0 255.255.255.0

hostname(config)# object network PAT POOL hostname(config-network-object)# range 209.165.200.225 209.165.200.254

hostname(config)# object network TELNET\_SVR hostname(config-network-object)# host 209.165.201.23

hostname(config)# object service TELNET hostname(config-service-object)# service tcp destination eq 23

hostname(config)# object network SERVERS hostname(config-network-object)# subnet 203.0.113.0 255.255.255.0

hostname(config)# nat (inside, outside) source dynamic INSIDE NW interface destination static TELNET\_SVR TELNET\_SVR service TELNET TELNET hostname(config)# nat (inside,outside) source dynamic INSIDE\_NW pat-pool PAT\_POOL destination static SERVERS SERVERS

次に、外部 IPv6 Telnet サーバー 2001:DB8::23 へのアクセス時に内部ネットワーク 192.168.1.0/24 のインターフェイス PAT を設定し、2001:DB8:AAAA::/96 ネットワーク 上のサーバーへのアクセス時に PAT プールを使用してダイナミック PAT を設定する 例を示します。

hostname(config)# object network INSIDE\_NW hostname(config-network-object)# subnet 192.168.1.0 255.255.255.0

hostname(config)# object network PAT\_POOL hostname(config-network-object)# range 2001:DB8:AAAA::1 2001:DB8:AAAA::200

hostname(config)# object network TELNET\_SVR hostname(config-network-object)# host 2001:DB8::23

hostname(config)# object service TELNET hostname(config-service-object)# service tcp destination eq 23

hostname(config)# object network SERVERS hostname(config-network-object)# subnet 2001:DB8:AAAA::/96

hostname(config)# nat (inside, outside) source dynamic INSIDE NW interface ipv6 destination static TELNET\_SVR TELNET\_SVR service TELNET TELNET

hostname(config)# nat (inside, outside) source dynamic INSIDE NW pat-pool PAT POOL destination static SERVERS SERVERS

### ポート ブロック割り当てによる **PAT** の設定

キャリア グレードまたは大規模 PAT では、NAT に 1 度に 1 つのポート変換を割り当てさせる のではなく、各ホストにポートのブロックを割り当てることができます(RFC 6888 を参照し てください)。ポートのブロックを割り当てると、ホストからのその後の接続では、ブロック 内のランダムに選択される新しいポートが使用されます。必要に応じて、ホストが元のブロッ ク内のすべてのポートに関してアクティブな接続を持つ場合は追加のブロックが割り当てられ ます。ブロックのポートを使用する最後の xlate が削除されると、ブロックが解放されます。

ポート ブロックを割り当てる主な理由は、ロギングの縮小です。ポート ブロックの割り当て が記録され、接続が記録されますが、ポートブロック内で作成されたxlateは記録されません。 一方、ログ分析はより困難になります。

ポートのブロックは1024~65535の範囲でのみ割り当てられます。そのため、アプリケーショ ンが小さいポート番号(1~1023)を必要とするときは、機能しない可能性があります。たと えば、ポート 22 (SSH) を要求するアプリケーションは、1024 ~ 65535 の範囲内で、ホスト に割り当てられたブロック内の、マッピングされたポートを取得します。低いポート番号を使 用するアプリケーションに対してブロック割り当てを使用しない個別の NAT ルールを作成で きます。Twice NAT の場合は、ルールが確実にブロック割り当てルールの前に来るようにしま す。

### 始める前に

NAT ルールの使用上の注意:

- **round-robin** キーワードは含めることはできますが、**extended**、**include-reserve**、または **interface**(インターフェイスPATフォールバック用)を含めることはできません。その他 の送信元/宛先のアドレスとポート情報も許可されます。
- 既存のルールを置き換える場合は、NAT を変更するすべてのケースと同様、置き換える ルールに関連する xlate をクリアする必要があります。これは、新しいルールを有効にす るために必要です。それらを明示的にクリアするか、または単にタイムアウトになるまで 待ちます。クラスタでの動作の場合、クラスタ全体で xlate をグローバルにクリアする必 要があります。

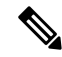

通常の PAT ルールとブロック割り当て PAT ルールを切り替える 場合、オブジェクト NAT では、まずルールを削除してから xlate をクリアする必要があります。その後、新しいオブジェクトNAT ルールを作成できます。そうしないと、**show asp drop** 出力に pat-port-block-state-mismatch ドロップが表示されます。 (注)

• 特定の PAT プールに対し、そのプールを使用するすべてのルールに対してブロック割り 当てを指定する(または指定しない)必要があります。1 つのルールにブロックを割り当 てることはできず、別のルールに割り当てることもできません。重複する PAT プールも またロック割り当て設定を混在させることはできません。また、ポート変換ルールを含む スタティック NAT とプールを重複させることはできません。

### 手順

ステップ **1** (オプション)ブロック割り当てサイズを設定します。これは各ブロックのポート数です。

### **xlate block-allocation size** *value*

範囲は 32 ~ 4096 です。デフォルトは 512 です。デフォルト値に戻すには、no 形式を使用しま す。

デフォルトを使用しない場合は、選択したサイズが64,512に均等に分割していることを確認し ます(1024~65535の範囲のポート数)。確認を怠ると、使用できないポートが混入します。 たとえば、100 を指定すると、12 個の未使用ポートがあります。

ステップ **2** (任意)ホストごとに割り当てることができる最大ブロック数を設定します。

#### **xlate block-allocation maximum-per-host** *number*

制限はプロトコルごとに設定されるので、制限「4」は、ホストごとの上限が 4 つの UDP ブ ロック、4 つの TCP ブロック、および 4 つの ICMP ブロックであることを意味します。指定で きる値の範囲は 1 ~ 8 で、デフォルトは 4 です。デフォルト値に戻すには、no 形式を使用しま す。

ステップ **3** (オプション)暫定 syslog の生成をイネーブルにします。

#### **xlate block-allocation pba-interim-logging** *seconds*

デフォルトでは、ポート ブロックの作成および削除中にシステムで syslog メッセージが生成 されます。暫定ロギングをイネーブルにすると、指定した間隔で次のメッセージが生成されま す。メッセージは、その時点で割り当てられているすべてのアクティブ ポート ブロックをレ ポートします(プロトコル(ICMP、TCP、UDP)、送信元および宛先インターフェイス、IP アドレス、ポートブロックを含む)。間隔は 21600~604800秒 (6 時間から7日間)を指定 することができます。

%ASA-6-305017: Pba-interim-logging: Active *protocol* block of ports for translation from *real\_interface*:*real\_host\_ip* to *mapped\_interface*:*mapped\_ip\_address*/*start\_port\_num*-*end\_port\_num*

例:

ciscoasa(config)# xlate block-allocation pba-interim-logging 21600

ステップ **4** PAT プールのブロック割り当てを使用する NAT ルールを追加します。

### • オブジェクト **PAT**。

**nat** [(*real\_ifc*,*mapped\_ifc*)] **dynamic pat-pool** *mapped-obj* **block-allocation**

例:

```
object network mapped-pat-pool
  range 10.100.10.1 10.100.10.2
object network src_host
  host 10.111.10.15
object network src_host
   nat (inside,outside) dynamic
pat-pool mapped-pat-pool block-allocation
```
#### • **Twice PAT**。

**nat** [(*real\_ifc*,*mapped\_ifc*)] [*line* | **after-auto** [*line*]] **source dynamic** *real\_obj* **pat-pool***mapped-obj* **block-allocation**

例:

```
object network mapped-pat-pool
  range 10.100.10.1 10.100.10.2
object network src_network
   subnet 10.100.10.0 255.255.255.0
nat (inside, outside) 1 source dynamic src network
pat-pool mapped-pat-pool block-allocation
```
### **Per-Session PAT** または **Multi-Session PAT**の設定

デフォルトでは、すべての TCP PAT トラフィックおよびすべての UDP DNS トラフィックが Per-Session PAT を使用します。トラフィックに Multi-Session PAT を使用するには、Per-Session PAT ルールを設定します。許可ルールで Per-Session PAT を使用し、拒否ルールで Multi-Session PAT を使用します。

Per-session PAT によって PAT の拡張性が向上し、クラスタリングの場合に各メンバーユニッ トに独自の PAT 接続を使用できるようになります。Multi-Session PAT 接続は、制御ユニット に転送して制御ユニットを所有者とする必要があります。Per-SessionPAT セッションの終了時 に、ASA からリセットが送信され、即座に xlate が削除されます。このリセットによって、エ ンドノードは即座に接続を解放し、TIME\_WAIT 状態を回避します。対照的に、Multi-Session PAT では、PAT タイムアウトが使用されます(デフォルトでは 30 秒)。

HTTP や HTTPS などの「ヒットエンドラン」トラフィックの場合、Per-Session PAT は、1 つの アドレスによってサポートされる接続率を大幅に増やすことができます。Per-SessionPAT を使 用しない場合は、特定の IP プロトコルに対する 1 アドレスの最大接続率は約 2000/秒です。 Per-SessionPAT を使用する場合は、特定の IP プロトコルに対する 1 アドレスの接続率は 65535/ 平均ライフタイムです。

Multi-SessionPAT のメリットを活用できるトラフィック、たとえば H.323、SIP、Skinny に対し て Per-session PAT をディセーブルにするには、Per-session 拒否ルールを作成します。ただし、 これらのプロトコルで使用する UDP ポートにセッション単位の PAT も使用する場合は、それ らに許可ルールを作成する必要があります。

### 始める前に

デフォルトでは、次のルールがインストールされます。

xlate per-session permit tcp any4 any4 xlate per-session permit tcp any4 any6 xlate per-session permit tcp any6 any4 xlate per-session permit tcp any6 any6 xlate per-session permit udp any4 any4 eq domain xlate per-session permit udp any4 any6 eq domain xlate per-session permit udp any6 any4 eq domain xlate per-session permit udp any6 any6 eq domain

これらのルールは削除できません。これらのルールは常に、手動作成されたルールの後に存在 します。ルールは順番に評価されるので、デフォルトルールを無効にすることができます。た とえば、これらのルールを完全に反転させるには、次のものを追加します。

xlate per-session deny tcp any4 any4 xlate per-session deny tcp any4 any6 xlate per-session deny tcp any6 any4 xlate per-session deny tcp any6 any6 xlate per-session deny udp any4 any4 eq domain xlate per-session deny udp any4 any6 eq domain xlate per-session deny udp any6 any4 eq domain xlate per-session deny udp any6 any6 eq domain

### 手順

Per-sessionPAT の許可または拒否ルールを作成します。このルールはデフォルト ルールの上に 置かれますが、他の手動作成されたルールよりは下です。ルールは必ず、適用する順序で作成 してください。

**xlate per-session** {**permit** | **deny**} {**tcp** | **udp**} *source\_ip* [*operator src\_port*] *destination\_ip* [*operator dest\_port*]

変換元と変換先の IP アドレスについては、次のように設定できます。

- **host** *ip\_address*:IPv4 または IPv6 ホスト アドレスを指定します。
- *ip\_address mask*:IPv4 ネットワーク アドレスおよびサブネット マスクを指定します。
- *ipv6-address***/***prefix-length*:IPv6 ネットワーク アドレスとプレフィックスを指定します。
- **any4** および **any6**:**any4** は IPv4 トラフィックだけを指定します。**any6** は any6 トラフィッ クを指定します。

*operator* では、変換元または変換先で使用されるポート番号の条件を指定します。デフォルト では、すべてのポートです。使用できる演算子は、次のとおりです。

- **lt**:より小さい
- **gt**:より大きい
- **eq**:等しい
- **neq**:等しくない
- **range**:値の包括的な範囲。この演算子を使用する場合は、2つのポート番号を指定します (例:**range 100 200**)。

### 例

次の例では、H.323 トラフィックのための拒否ルールを作成します。このトラフィッ クには Multi-Session PAT が使用されるようにするためです。

hostname(config)# xlate per-session deny tcp any4 209.165.201.7 eq 1720 hostname(config)# xlate per-session deny udp any4 209.165.201.7 range 1718 1719

次に、SIP UDP ポートにセッション単位の PAT を許可することで、クラスタのメンバ 間での SIP の分散を有効にする例を示します。SIP TCP ポートではセッション単位の PAT がデフォルトであるため、デフォルトのルールを変更した場合を除き、TCP に ルールは必要ありません。

hostname(config)# xlate per-session permit udp any4 any4 eq sip

# スタティック **NAT**

ここでは、スタティック NAT とその実装方法について説明します。

### スタティック **NAT** について

スタティック NAT では、実際のアドレスからマッピング アドレスへの固定変換が作成されま す。マッピング アドレスは連続する各接続で同じであるため、スタティック NAT では、双方 向の接続(ホストへの接続とホストから接続の両方)を開始できます(接続を許可するアクセ ス ルールが存在する場合)。一方、ダイナミック NAT および PAT では、各ホストが以降の各 変換に対して異なるアドレスまたはポートを使用するため、双方向の開始はサポートされませ  $h_n$ 

次の図に、一般的なスタティック NAT のシナリオを示します。この変換は常にアクティブで あるため、実際のホストとリモート ホストの両方が接続を開始できます。

図 **5 :** スタティック **NAT**

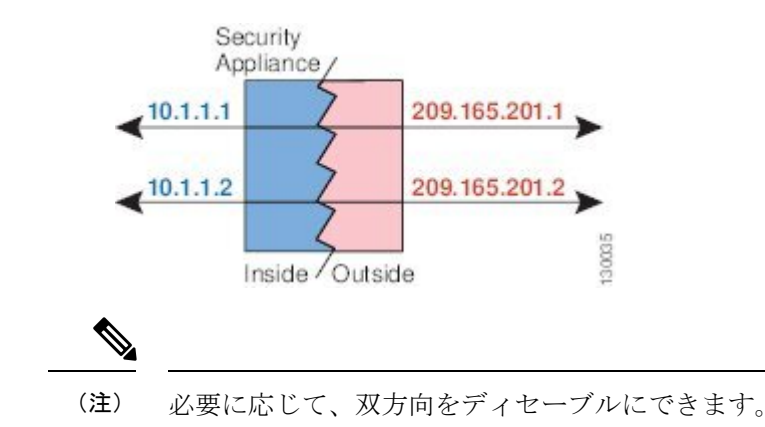

### ポート変換を設定したスタティック **NAT**

ポート変換を設定したスタティック NAT では、実際のプロトコルおよびポートとマッピング されたプロトコルおよびポートを指定できます。

スタティック NAT を使用してポートを指定する場合、ポートまたは IP アドレスを同じ値に マッピングするか、別の値にマッピングするかを選択できます。

次の図に、ポート変換が設定された一般的なスタティック NAT のシナリオを示します。自身 にマッピングしたポートと、別の値にマッピングしたポートの両方を示しています。いずれの ケースでも、IPアドレスは別の値にマッピングされています。この変換は常にアクティブであ るため、変換されたホストとリモート ホストの両方が接続を開始できます。

#### 図 **6 :** ポート変換を設定したスタティック **NAT** の一般的なシナリオ

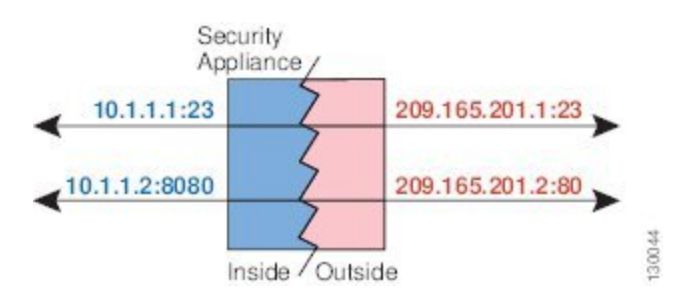

ポート変換ルールを設定したスタティック NAT は、指定されたポートの宛先 IP アドレスのみ にアクセスを制限します。NAT ルール対象外の別のポートで宛先 IP アドレスにアクセスしよ うとすると、接続がブロックされます。さらに、twice NAT の場合、NAT ルールの送信元 IP アドレスと一致しないトラフィックが宛先 IP アドレスと一致する場合、宛先ポートに関係な くドロップされます。したがって、宛先 IP アドレスに対して許可される他のすべてのトラ フィックに追加ルールを追加する必要があります。たとえば、ポートを指定せずに IP アドレ スにスタティック NAT ルールを設定し、ポート変換ルールの後ろにそれを配置できます。

セカンダリチャネルのアプリケーションインスペクションが必要なアプリケーション(FTP、 VoIP など)を使用する場合は、NAT が自動的にセカンダリ ポートを変換します。 (注)

次に、ポート変換を設定したスタティック NAT のその他の使用例の一部を示します。

### アイデンティティ ポート変換を設定したスタティック **NAT**

内部リソースへの外部アクセスを簡素化できます。たとえば、異なるポートでサービスを 提供する3つの個別のサーバ (FTP、HTTP、SMTPなど) がある場合は、それらのサービ スにアクセスするための単一の IP アドレスを外部ユーザに提供できます。その後、アイ デンティティ ポート変換を設定したスタティック NAT を設定し、アクセスしようとして いるポートに基づいて、単一の外部 IP アドレスを実サーバーの正しい IP アドレスにマッ ピングできます。サーバーは標準のポート(それぞれ 21、80、および 25)を使用してい るため、ポートを変更する必要はありません。この例の設定方法については、FTP、[HTTP](asa-919-firewall-config_chapter9.pdf#nameddest=unique_201)、 および SMTP [の単一アドレス\(ポート変換を設定したスタティック](asa-919-firewall-config_chapter9.pdf#nameddest=unique_201) NAT)を参照してく ださい。

### 標準以外のポートのポート変換を設定したスタティック **NAT**

ポート変換を設定したスタティック NAT を使用すると、予約済みポートから標準以外の ポートへの変換や、その逆の変換も実行できます。たとえば、内部 Web サーバがポート 8080 を使用する場合、ポート 80 に接続することを外部ユーザに許可し、その後、変換を 元のポート8080に戻すことができます。同様に、セキュリティをさらに高めるには、Web ユーザに標準以外のポート 6785 に接続するように指示し、その後、変換をポート 80 に戻 すことができます。

ポート変換を設定したスタティック インターフェイス **NAT**

スタティック NAT は、実際のアドレスをインターフェイス アドレスとポートの組み合わ せにマッピングするように設定できます。たとえば、デバイスの外部インターフェイスへ の Telnet アクセスを内部ホストにリダイレクトする場合、内部ホストの IP アドレス/ポー ト 23 を外部インターフェイス アドレス/ポート 23 にマッピングできます。

### **1** 対多のスタティック **NAT**

通常、スタティック NAT は1対1のマッピングで設定します。しかし、場合によっては、1 つの実際のアドレスを複数のマッピング アドレスに設定することがあります (1 対多) 。1 対 多のスタティック NAT を設定する場合、実際のホストがトラフィックを開始すると、常に最 初のマッピングアドレスが使用されます。しかし、ホストに向けて開始されたトラフィックの 場合、任意のマッピングアドレスへのトラフィックを開始でき、1つの実際のアドレスには変 換されません。

次の図に、一般的な 1 対多のスタティック NAT シナリオを示します。実際のホストが開始す ると、常に最初のマッピング アドレスが使用されるため、実際のホスト IP/最初のマッピング IP の変換は、理論的には双方向変換のみが行われます。

図 **<sup>7</sup> : <sup>1</sup>** 対多のスタティック **NAT**

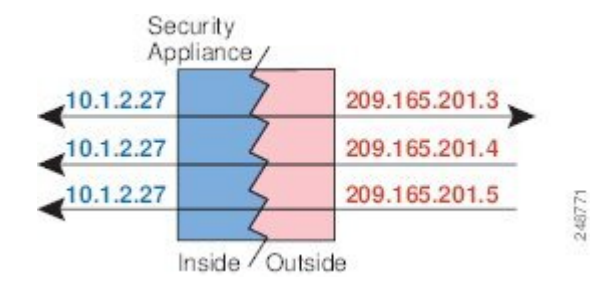

たとえば、10.1.2.27 にロード バランサが存在するとします。要求される URL に応じて、トラ フィックを正しい Web サーバにリダイレクトします。この例の設定方法については[、複数の](asa-919-firewall-config_chapter9.pdf#nameddest=unique_203) マッピング [アドレス\(スタティック](asa-919-firewall-config_chapter9.pdf#nameddest=unique_203) NAT、1 対多)を持つ内部ロード バランサを参照してく ださい。

図 **8 : <sup>1</sup>** 対多のスタティック **NAT** の例

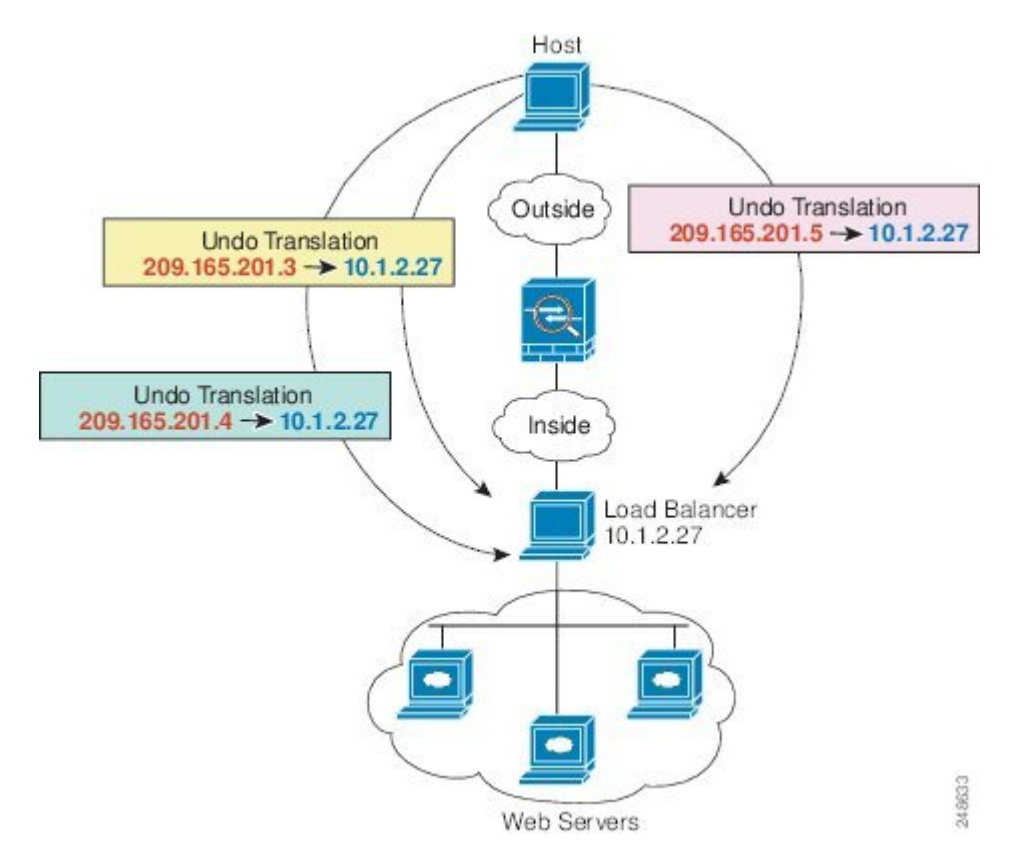

### 他のマッピング シナリオ (非推奨)

NATには、1対1、1対多だけではなく、少対多、多対少、多対1など任意の種類のスタティッ クマッピングシナリオを使用できるという柔軟性があります。1対1マッピングまたは1対多 マッピングだけを使用することをお勧めします。これらの他のマッピングオプションは、予期 しない結果が発生する可能性があります。

機能的には、少対多は1対多と同じです。ただし、設定が複雑になり、実際のマッピングがひ と目で明らかにならない可能性があるため、必要とする実際の各アドレスに対して1対多の設 定を作成することをお勧めします。たとえば、少対多のシナリオでは、少数の実際のアドレス が多数のマッピング アドレスに順番にマッピングされます (A は 1、B は 2、C は 3) 。すべ ての実際のアドレスがマッピングされたら、次のマッピングアドレスが最初の実際のアドレス にマッピングされ、すべてのマッピングアドレスがマッピングされるまで続行されます(Aは 4、B は 5、C は 6)。この結果、実際の各アドレスに対して複数のマッピング アドレスが存在 することになります。1 対多の設定のように、最初のマッピングだけが双方向であり、以降の マッピングでは、実際のホストへのトラフィックを開始できますが、実際のホストからのすべ てのトラフィックは、送信元の最初のマッピング アドレスだけを使用できます。

次の図に、一般的な少対多のスタティック NAT シナリオを示します。

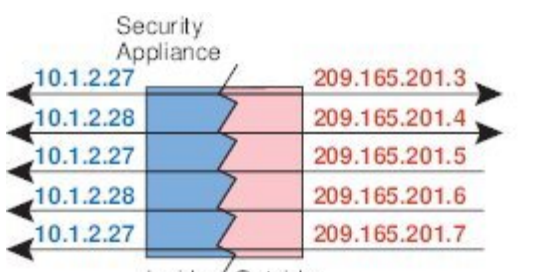

図 **9 :** 少対多のスタティック **NAT**

Inside / Outside

多対少または多対1コンフィギュレーションでは、マッピングアドレスよりも多くの実際のア ドレスが存在します。実際のアドレスが不足するよりも前に、マッピングアドレスが不足しま す。双方向の開始を実現できるのは、最下位の実際の IP アドレスとマッピング プールの間で マッピングを行ったときだけです。残りの上位の実際のアドレスはトラフィックを開始できま すが、これらへのトラフィックを開始できません。接続のリターントラフィックは、接続の固 有の 5 つの要素(送信元 IP、宛先 IP、送信元ポート、宛先ポート、プロトコル)によって適 切な実際のアドレスに転送されます。

248789

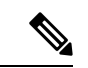

多対少または多対 1 の NAT は PAT ではありません。2 つの実際のホストが同じ送信元ポート 番号を使用して同じ外部サーバおよび同じ TCP 宛先ポートにアクセスする場合は、両方のホ ストが同じIPアドレスに変換されると、アドレスの競合がある(5つのタプルが一意でない) ため、両方の接続がリセットされます。 (注)

次の図に、一般的な多対少のスタティック NAT シナリオを示します。

#### 図 **10 :** 多対少のスタティック **NAT**

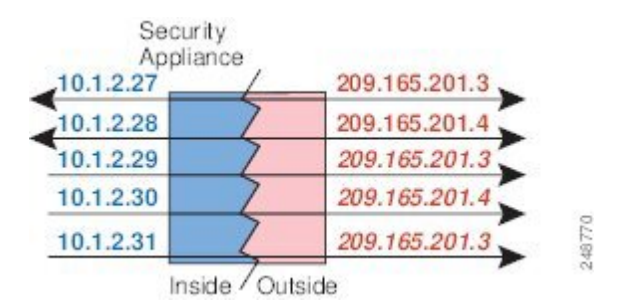

このようにスタティックルールを使用するのではなく、双方向の開始を必要とするトラフィッ クに1対1のルールを作成し、残りのアドレスにダイナミックルールを作成することをお勧め します。

## スタティック ネットワーク オブジェクト **NAT** またはポート変換を設 定したスタティック **NAT** の設定

この項では、ネットワーク オブジェクト NAT を使用してスタティック NAT ルールを設定す る方法について説明します。

#### 手順

- ステップ1 (任意) マッピングアドレスにネットワークオブジェクト (object network コマンド)または ネットワーク オブジェクト グループ(**object-group network** コマンド)を作成します。
	- オブジェクトを使用する代わりに、インライン アドレスを設定するか、またはインター フェイス アドレスを指定できます(ポート変換を使用するスタティック NAT の場合)。
	- オブジェクトを使用する場合は、オブジェクトまたはグループにホスト、範囲、またはサ ブネットを入れることができます。
- ステップ **2** NAT を設定するネットワーク オブジェクトを作成または編集します。**objectnetwork***obj\_name* 例:

hostname(config)# object network my-host-obj1

- ステップ **3** (正しいアドレスがあるオブジェクトを編集する場合はスキップする)変換する実際の IPv4 または IPv6 アドレスを定義します。
	- **host** {*IPv4\_address*|*IPv6\_address*}:単一のホストのIPv4またはIPv6アドレス。たとえば、 10.1.1.1 または 2001:DB8::0DB8:800:200C:417A。
	- **subnet** {*IPv4\_addressIPv4\_mask* | *IPv6\_address***/***IPv6\_prefix*}:ネットワークのアドレス。IPv4 サブネットの場合、10.0.0.0 255.0.0.0のように、スペースの後ろにマスクを含めます。IPv6

の場合、2001:DB8:0:CD30::/60のように、アドレスとプレフィックスを単一のユニット(ス ペースなし)として含めます。

• **range** *start\_address end\_address*:アドレスの範囲。IPv4 または IPv6 の範囲を指定できま す。マスクまたはプレフィックスを含めないでください。

例:

hostname(config-network-object)# subnet 10.2.1.0 255.255.255.0

ステップ **4** オブジェクト IP アドレスのスタティック **NAT** を設定します。特定のオブジェクトに対して 1 つの NAT ルールだけを定義できます。

> **nat**[**(***real\_ifc***,***mapped\_ifc***)**] **static** {*mapped\_inline\_host\_ip* | *mapped\_obj* |**interface** [**ipv6**]} [**net-to-net**] [**dns** | **service** {**tcp** | **udp** | **sctp**} *real\_port mapped\_port*] [**no-proxy-arp**]

それぞれの説明は次のとおりです。

- インターフェイス:(ブリッジ グループ メンバーのインターフェイスに必要)実際のイ ンターフェイス (real\_ifc) およびマッピングインターフェイス (mapped\_ifc) を指定しま す。丸カッコを含める必要があります。ルーテッドモードでは、実際のインターフェイス およびマッピングインターフェイスを指定しない場合は、すべてのインターフェイスが使 用されます。また、 (any,outside) のようにインターフェイスのいずれかまたは両方にキー ワード **any** を指定することもできます。ただし、**any** はブリッジ グループのメンバ イン ターフェイスには適用されません。
- マッピング IP アドレス:マッピング IP アドレスを次のいずれかとして指定できます。通 常、1 対 1 のマッピングでは、実際のアドレスと同じ数のマッピング アドレスを設定しま す。しかし、アドレスの数が一致しない場合もあります。スタティック NAT (40 ペー ジ)を参照してください。
	- *mapped\_inline\_host\_ip*:インライン ホスト IP アドレス。これにより、ホストオブジェ クトに 1 対 1 のマッピングが提供されます。サブネットオブジェクトの場合は、イン ラインホストアドレスに対して同じネットマスクが使用され、マッピングされたイン ラインホストのサブネット内のアドレスに対して 1 対 1 の変換が行われます。範囲オ ブジェクトの場合は、マッピングされたアドレスには、範囲オブジェクトにある同じ 数のホストが含まれ、それらはマッピングされたホストアドレスから始まります。た とえば、実際のアドレスが 10.1.1.1 ~ 10.1.1.6 の範囲として定義され、172.20.1.1 を マッピングアドレスとして指定する場合、マッピング範囲には、172.20.1.1~172.20.1.6 が含まれます。NAT46 または NAT66 変換では、IPv6 ネットワーク アドレスを指定で きます。
	- *mapped\_obj*:既存のネットワーク オブジェクトまたはグループ。IP アドレスの範囲 に1対1のマッピングを行うには、同じ数のアドレスを含む範囲を含むオブジェクト を選択します。
	- **interface**:(ポート変換を設定したスタティックNATのみ)マッピングインターフェ イスの IP アドレスがマッピング アドレスとして使用されます。**ipv6** を指定すると、 インターフェイスのIPv6アドレスが使用されます。このオプションでは、*mapped\_ifc*

に特定のインターフェイスを設定する必要があります。(マッピングされたインター フェイスがブリッジ グループ メンバーのときは、**interface** を指定できません)この キーワードは、インターフェイスの IP アドレスを使用するときに使用する必要があ ります。インラインで、またはオブジェクトとして入力することはできません。**service** キーワードも必ず設定します

- ネットツーネット:(任意)NAT 46 の場合、**net-to-net** を指定すると、最初の IPv4 アド レスが最初の IPv6 アドレスに、2 番目が 2 番目に、というように変換されます。このオプ ションを指定しない場合は、IPv4 埋め込み方式が使用されます。1 対 1 変換の場合は、こ のキーワードを使用する必要があります。
- DNS:(任意)**dns** キーワードは、DNS 応答を変換します。DNS インスペクションがイ ネーブルになっていることを確認してください(デフォルトではイネーブルです)。詳細 については、「NAT を使用した DNS [クエリと応答の書き換え](asa-919-firewall-config_chapter9.pdf#nameddest=unique_190)」を参照してください。
- ポート変換:(ポート変換を設定したスタティック NAT のみ)希望するプロトコル キー ワードと実際のポートおよびマッピング ポートとともに **service** を指定します。ポート番 号または予約済みポートの名前(**http** など)のいずれかを入力できます。
- プロキシ ARP なし:(任意)マッピング IP アドレスに着信したパケットのプロキシ ARP をディセーブルにするには、**no-proxy-arp** を指定します。プロキシ ARP のディセーブル 化が必要となる可能性がある状況については[、マッピングアドレスとルーティング](asa-919-firewall-config_chapter9.pdf#nameddest=unique_206)を参照 してください。

### 例:

hostname(config-network-object)# nat (inside,outside) static MAPPED\_IPS service tcp 80 8080

### 例

次の例では、内部にある実際のホスト 10.1.1.1 の、DNS リライトがイネーブルに設定 された外部にある 10.2.2.2 へのスタティック NAT を設定します。

```
hostname(config)# object network my-host-obj1
hostname(config-network-object)# host 10.1.1.1
hostname(config-network-object)# nat (inside,outside) static 10.2.2.2 dns
```
次の例では、内部にある実際のホスト 10.1.1.1 の、マッピングされたオブジェクトを 使用する外部にある 10.2.2.2 へのスタティック NAT を設定します。

```
hostname(config)# object network my-mapped-obj
hostname(config-network-object)# host 10.2.2.2
```

```
hostname(config-network-object)# object network my-host-obj1
hostname(config-network-object)# host 10.1.1.1
```
hostname(config-network-object)# nat (inside,outside) static my-mapped-obj

次の例では、10.1.1.1のTCPポート21の、外部インターフェイスのポート2121への、 ポート変換を設定したスタティック NAT を設定します。

```
hostname(config)# object network my-ftp-server
hostname(config-network-object)# host 10.1.1.1
hostname(config-network-object)# nat (inside,outside) static interface service tcp 21
2121
```
次の例では、内部 IPv4 ネットワークを外部 IPv6 ネットワークにマッピングします。

```
hostname(config)# object network inside v4 v6
hostname(config-network-object)# subnet 10.1.1.0 255.255.255.0
hostname(config-network-object)# nat (inside,outside) static 2001:DB8::/96
```
次の例では、内部 IPv6 ネットワークを外部 IPv6 ネットワークにマッピングします。

hostname(config)# object network inside\_v6 hostname(config-network-object)# subnet 2001:DB8:AAAA::/96 hostname(config-network-object)# nat (inside,outside) static 2001:DB8:BBBB::/96

# スタティック **Twice NAT** またはポート変換を設定したスタティック **NAT** の設定

この項では、Twice NAT を使用してスタティック NAT ルールを設定する方法について説明し ます。

### 手順

- ステップ **1** 送信元の実際のアドレス、送信元のマッピングアドレス、宛先の実際のアドレス、および宛先 のマッピングアドレスに、ホストまたは範囲のネットワークオブジェクト(**objectnetwork**コ マンド)、またはネットワーク オブジェクト グループ(**object-groupnetwork** コマンド)を作 成します。宛先のマッピング アドレスに FQDN ネットワーク オブジェクトを使用することも できます。
	- ポート変換を設定した送信元のスタティック インターフェイス NAT のみを設定する場合 は、送信元のマッピング アドレスに対するオブジェクトの追加をスキップして、代わり に、**nat** コマンドに **interface** キーワードを指定できます。
	- ポート変換を設定した宛先のスタティック インターフェイス NAT のみを設定する場合 は、宛先のマッピングアドレスに対するオブジェクトの追加をスキップして、代わりに、 **nat** コマンドに **interface** キーワードを指定できます。

オブジェクトを作成する場合は、次のガイドラインを考慮してください。

- マッピングされたオブジェクトまたはグループには、ホスト、範囲、またはサブネットを 含めることができます。
- スタティックマッピングは、通常1対1です。したがって、実際のアドレスとマッピング アドレスの数は同じです。ただし、必要に応じて異なる数にすることができます。詳細に ついては、スタティック NAT (40 ページ)を参照してください。
- **ステップ2** (オプション)次のサービス オブジェクトを作成します。
	- 送信元または宛先の実際のポート
	- 送信元または宛先のマッピング ポート

サービスオブジェクトには、送信元ポートと宛先ポートの両方を含めることができますが、両 方のサービスオブジェクトに送信元ポートまたは宛先ポートのいずれかを指定する必要があり ます。ご使用のアプリケーションが固定の送信元ポートを使用する場合(一部のDNSサーバー など)に送信元ポートおよび宛先ポートの両方を指定する必要がありますが、固定の送信元 ポートはめったに使用されません。たとえば、送信元ホストのポートを変換する場合は、送信 元サービスを設定します。

### ステップ **3** スタティック **NAT** を設定します。

**nat** [**(***real\_ifc***,***mapped\_ifc***)**] [*line* | {**after-object** [*line*]}] **source static** *real\_ob* [*mapped\_obj* | **interface** [**ipv6**]] [**destination static** {*mapped\_obj* | **interface** [**ipv6**]} *real\_obj*] [**service** *real\_src\_mapped\_dest\_svc\_obj mapped\_src\_real\_dest\_svc\_obj*] [**net-to-net**] [**dns**] [**unidirectional** | **no-proxy-arp**] [**inactive**] [**description** *desc*]

それぞれの説明は次のとおりです。

- インターフェイス : (ブリッジ グループ メンバーのインターフェイスに必要)実際のイ  $\vee$ ターフェイス (real ifc) およびマッピングインターフェイス (mapped ifc) を指定しま す。丸カッコを含める必要があります。ルーテッドモードでは、実際のインターフェイス およびマッピングインターフェイスを指定しない場合は、すべてのインターフェイスが使 用されます。また、 (any,outside) のようにインターフェイスのいずれかまたは両方にキー ワード **any** を指定することもできます。ただし、**any** はブリッジ グループのメンバ イン ターフェイスには適用されません。
- セクションおよび行:(任意)デフォルトでは、NAT 規則は、NAT テーブルのセクショ ン1の末尾に追加されます (NAT ルールの順序 (5ページ)を参照)。セクション1で はなく、セクション3(ネットワーク オブジェクト NAT ルールの後ろ)にルールを追加 する場合、**after-auto** キーワードを使用します。ルールは、*line* 引数を使用して、適切な セクションの任意の場所に挿入できます。
- 送信元アドレス:
	- 実際のアドレス:ネットワークオブジェクトまたはグループを指定します。アイデン ティティ NAT に使用される **any** キーワードを使用しないでください。
	- マッピング アドレス:異なるネットワーク オブジェクトまたはグループを指定しま す。ポート変換を設定したスタティック インターフェイス NAT に限り、**interface** キーワードを指定できます。**ipv6** を指定すると、インターフェイスの IPv6 アドレス

が使用されます。**interface**を指定する場合、**service**キーワードも設定します(この場 合、サービス オブジェクトは送信元ポートだけを含む必要があります)。このオプ ションでは、*mapped\_ifc*に特定のインターフェイスを設定する必要があります。(マッ ピングされたインターフェイスがブリッジ グループ メンバーのときは、**interface** を 指定できません)詳細については、「ポート変換を設定したスタティック NAT (41 ページ)」を参照してください。

- 宛先アドレス(任意):
	- マッピングアドレス:ネットワークオブジェクトまたはグループを指定します。ポー ト変換が設定されたスタティック インターフェイス NAT に限り、**interface** キーワー ドを指定します。**ipv6** を指定すると、インターフェイスの IPv6 アドレスが使用され ます。**interface** を指定する場合、必ず **service** キーワードも設定します(この場合、 サービスオブジェクトは宛先ポートだけを含む必要があります)。このオプションで は、*real\_ifc* に特定のインターフェイスを設定する必要があります。(マッピングさ れたインターフェイスがブリッジ グループ メンバーのときは、**interface** を指定でき ません)
	- 実際のアドレス:ネットワークオブジェクトまたはグループを指定します。アイデン ティティ NAT では、実際のアドレスとマッピング アドレスの両方に単に同じオブ ジェクトまたはグループを使用します。
- ポート : (任意)実際のサービス オブジェクトおよびマッピングされたサービス オブジェ クトとともに、**service**キーワードを指定します。送信元ポート変換の場合、オブジェクト は送信元サービスを指定する必要があります。送信元ポート変換のコマンド内のサービス オブジェクトの順序は、**service** *real\_obj mapped\_obj* です。宛先ポート変換の場合、オブ ジェクトは宛先サービスを指定する必要があります。宛先ポート変換のサービスオブジェ クトの順序は、**service** *mapped\_objreal\_obj* です。オブジェクトで送信元ポートと宛先ポー トの両方を指定することはほとんどありませんが、この場合には、最初のサービス オブ ジェクトに実際の送信元ポート/マッピングされた宛先ポートが含まれます。2つめのサー ビスオブジェクトには、マッピングされた送信元ポート/実際の宛先ポートが含まれます。 アイデンティティ ポート変換の場合は、実際のポートとマッピング ポートの両方(コン フィギュレーションに応じて、送信元ポート、宛先ポート、またはその両方)に同じサー ビス オブジェクトを使用するだけです。
- ネットツーネット:(任意)NAT 46 の場合、**net-to-net** を指定すると、最初の IPv4 アド レスが最初の IPv6 アドレスに、2 番目が 2 番目に、というように変換されます。このオプ ションを指定しない場合は、IPv4 埋め込み方式が使用されます。1 対 1 変換の場合は、こ のキーワードを使用する必要があります。
- DNS:(任意、送信元にのみ適用されるルール)**dns**キーワードは、DNS応答を変換しま す。DNSインスペクションがイネーブルになっていることを確認してください(デフォル トではイネーブルです)。宛先アドレスを設定する場合、**dns** キーワードは設定できませ ん。詳細については、「NAT を使用した DNS [クエリと応答の書き換え」](asa-919-firewall-config_chapter9.pdf#nameddest=unique_190)を参照してくだ さい。
- •単方向 : (任意)宛先アドレスが送信元アドレスへのトラフィックを開始できないように するには、**unidirectional** を指定します。
- プロキシ ARP なし:(任意)マッピング IP アドレスに着信したパケットのプロキシ ARP をディセーブルにするには、**no-proxy-arp**を指定します。詳細については、[「マッピング](asa-919-firewall-config_chapter9.pdf#nameddest=unique_206) [アドレスとルーティング](asa-919-firewall-config_chapter9.pdf#nameddest=unique_206)」を参照してください。
- 非アクティブ:(任意)コマンドを削除する必要なくこの規則を非アクティブにするに は、**inactive**キーワードを使用します。再度アクティブ化するには、**inactive**キーワードを 除いてコマンド全体を再入力します。
- 説明:(任意)**description** キーワードを使用して、最大 200 文字の説明を入力します。

#### 例:

hostname(config)# nat (inside,dmz) source static MyInsNet MyInsNet\_mapped destination static Server1 Server1 service REAL\_SRC\_SVC MAPPED\_SRC\_SVC

#### 例

次に、ポート変換を使用するスタティック インターフェイス NAT の使用例を示しま す。外部にあるホストが、宛先ポート 65000 ~ 65004 を指定して外部インターフェイ スIPアドレスに接続することにより、内部にあるFTPサーバーにアクセスします。ト ラフィックは、192.168.10.100:6500 ~ 65004 の内部 FTP サーバーに変換されません。 コマンドで指定した送信元アドレスとポートを変換するため、サービスオブジェクト には送信元ポート範囲(宛先ポートではなく)を指定することに注意してください。 宛先ポートは「any」です。スタティック NAT は双方向であるため、「送信元」およ び「宛先」を使用して一次的にコマンドキーワードを扱うものであり、パケット内の 実際の送信元および実際の宛先のアドレスとポートは、パケットを送信するホストに よって異なります。この例では、外部から内部への接続が発生しているため、FTPサー バーの「送信元」アドレスとポートは、実際には発信元パケット内では宛先アドレス とポートになります。

hostname(config)# object service FTP PASV PORT RANGE hostname(config-service-object)# service tcp source range 65000 65004

hostname(config)# object network HOST\_FTP\_SERVER hostname(config-network-object)# host 192.168.10.100

hostname(config)# nat (inside, outside) source static HOST FTP SERVER interface service FTP\_PASV\_PORT\_RANGE FTP\_PASV\_PORT\_RANGE

次に、IPv6 ネットワークへのアクセス時のある IPv6 から別の IPv6 へのスタティック 変換、および IPv4 ネットワークへのアクセス時の IPv4 PAT プールへのダイナミック PAT 変換の例を示します。

hostname(config)# object network INSIDE\_NW

hostname(config-network-object)# subnet 2001:DB8:AAAA::/96

hostname(config)# object network MAPPED\_IPv6\_NW hostname(config-network-object)# subnet 2001:DB8:BBBB::/96

hostname(config)# object network OUTSIDE\_IPv6\_NW hostname(config-network-object)# subnet 2001:DB8:CCCC::/96

hostname(config)# object network OUTSIDE\_IPv4\_NW hostname(config-network-object)# subnet 10.1.1.0 255.255.255.0

hostname(config)# object network MAPPED\_IPv4\_POOL hostname(config-network-object)# range 10.1.2.1 10.1.2.254

hostname(config)# nat (inside, outside) source static INSIDE NW MAPPED IPv6 NW destination static OUTSIDE\_IPv6\_NW OUTSIDE\_IPv6\_NW hostname(config)# nat (inside,outside) source dynamic INSIDE\_NW pat-pool MAPPED\_IPv4\_POOL destination static OUTSIDE\_IPv4\_NW OUTSIDE\_IPv4\_NW

# アイデンティティ **NAT**

IP アドレスを自身に変換する必要のある NAT コンフィギュレーションを設定できます。たと えば、NAT を各ネットワークに適するものの、1 つのネットワークを NAT から除外するとい う広範なルールを作成する場合、スタティック NAT ルールを作成して、アドレスを自身に変 換できます。アイデンティティ NAT は、クライアント トラフィックを NAT から除外する必 要のあるリモート アクセス VPN の場合に必須です。

次の図に、一般的なアイデンティティ NAT のシナリオを示します。

### 図 **<sup>11</sup> :** アイデンティティ **NAT**

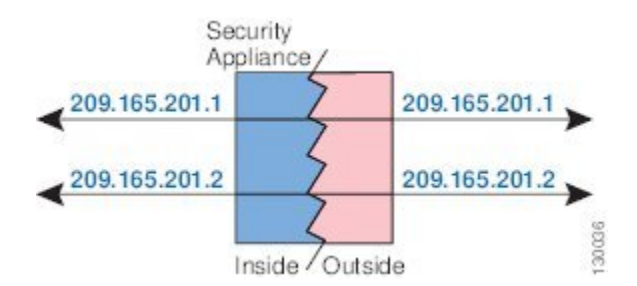

ここでは、アイデンティティ NAT の設定方法について説明します。

## アイデンティティ ネットワーク オブジェクト **NAT** の設定

この項では、ネットワーク オブジェクト NAT を使用してアイデンティティ NAT ルールを設 定する方法について説明します。

手順

- ステップ **1** (任意)マッピングアドレスにネットワークオブジェクト(**objectnetwork**コマンド)または ネットワーク オブジェクト グループ(**object-group network** コマンド)を作成します。
	- オブジェクトを使用する代わりに、インライン アドレスを設定できます。
	- オブジェクトを使用する場合は、オブジェクトは、変換する実際のアドレスと一致する必 要があります。
- ステップ **2** NAT を設定するネットワーク オブジェクトを作成または編集します。**objectnetwork***obj\_name* 各オブジェクトのコンテンツが同一である必要がある場合でも、オブジェクトはマッピングア ドレスに使用する内容とは異なるオブジェクトにする必要があります。

例:

hostname(config)# object network my-host-obj1

- ステップ **3** (正しいアドレスがあるオブジェクトを編集する場合はスキップする)変換する実際の IPv4 または IPv6 アドレスを定義します。
	- **host** {*IPv4\_address*|*IPv6\_address*}:単一のホストのIPv4またはIPv6アドレス。たとえば、 10.1.1.1 または 2001:DB8::0DB8:800:200C:417A。
	- **subnet** {*IPv4\_addressIPv4\_mask* | *IPv6\_address***/***IPv6\_prefix*}:ネットワークのアドレス。IPv4 サブネットの場合、10.0.0.0 255.0.0.0のように、スペースの後ろにマスクを含めます。IPv6 の場合、2001:DB8:0:CD30::/60のように、アドレスとプレフィックスを単一のユニット(ス ペースなし)として含めます。
	- **range** *start\_address end\_address*:アドレスの範囲。IPv4 または IPv6 の範囲を指定できま す。マスクまたはプレフィックスを含めないでください。

#### 例:

hostname(config-network-object)# subnet 10.2.1.0 255.255.255.0

ステップ **4** オブジェクト IP アドレスのアイデンティティ **NAT** を設定します。特定のオブジェクトに対し て 1 つの NAT ルールだけを定義できます。

**nat** [**(***real\_ifc***,***mapped\_ifc***)**]**static** {*mapped\_inline\_host\_ip* | *mapped\_obj*} [**no-proxy-arp**] [**route-lookup**]

それぞれの説明は次のとおりです。

• インターフェイス: (ブリッジ グループ メンバーのインターフェイスに必要)実際のイ  $\vee$ ターフェイス (real ifc) およびマッピングインターフェイス (mapped ifc) を指定しま す。丸カッコを含める必要があります。ルーテッドモードでは、実際のインターフェイス およびマッピングインターフェイスを指定しない場合は、すべてのインターフェイスが使 用されます。また、 (any,outside) のようにインターフェイスのいずれかまたは両方にキー

ワード **any** を指定することもできます。ただし、**any** はブリッジ グループのメンバ イン ターフェイスには適用されません。

- マッピング IP アドレス:マッピング アドレスと実際のアドレスの両方に同じ IP アドレス を設定するようにしてください。次のいずれかを使用します。
	- *mapped\_inline\_host\_ip*:インライン ホスト IP アドレス。ホストオブジェクトの場合 は、同じアドレスを指定します。範囲オブジェクトの場合は、実際の範囲における最 初のアドレスを指定します(範囲内の同じ数のアドレスが使用されます)。サブネッ トオブジェクトの場合は、実際のサブネット内にある任意のアドレスを指定します (サブネット内のすべてのアドレスが使用されます)。
	- *mapped\_obj*:実際のオブジェクトと同じアドレスを含むネットワークオブジェクトま たはグループ。
- プロキシ ARP なし:(任意)マッピング IP アドレスに着信したパケットのプロキシ ARP をディセーブルにするには、**no-proxy-arp** を指定します。プロキシ ARP のディセーブル 化が必要となる可能性がある状況については[、マッピングアドレスとルーティングを](asa-919-firewall-config_chapter9.pdf#nameddest=unique_206)参照 してください。
- •ルート ルックアップ: (ルーテッド モードのみ、インターフェイスを指定)NAT コマン ドに指定したインターフェイスを使用する代わりに、ルートルックアップを使用して出力 インターフェイスを決定するには、**route-lookup** を指定します。詳細については、「[出力](asa-919-firewall-config_chapter9.pdf#nameddest=unique_209) [インターフェイスの決定」](asa-919-firewall-config_chapter9.pdf#nameddest=unique_209)を参照してください。

### 例:

hostname(config-network-object)# nat (inside,outside) static MAPPED\_IPS

### 例

次の例では、インラインのマッピングアドレスを使用して、ホストアドレスを自身に マッピングします。

hostname(config)# object network my-host-obj1 hostname(config-network-object)# host 10.1.1.1 hostname(config-network-object)# nat (inside,outside) static 10.1.1.1

次の例では、ネットワークオブジェクトを使用して、ホストアドレスを自身にマッピ ングします。

hostname(config)# object network my-host-obj1-identity hostname(config-network-object)# host 10.1.1.1

hostname(config-network-object)# object network my-host-obj1 hostname(config-network-object)# host 10.1.1.1

hostname(config-network-object)# nat (inside,outside) static my-host-obj1-identity

### アイデンティティ **Twice NAT** の設定

この項では、Twice NAT を使用してアイデンティティ NAT ルールを設定する方法について説 明します。

### 手順

- ステップ **1** 送信元の実際のアドレス(通常、送信元のマッピングアドレスに同じオブジェクトを使用)、 宛先の実際のアドレス、および宛先のマッピングアドレスに、ホストまたは範囲のネットワー ク オブジェクト(**object network** コマンド)、またはネットワーク オブジェクト グループ (**object-groupnetwork** コマンド)を作成します。宛先のマッピング アドレスに FQDN ネット ワーク オブジェクトを使用することもできます。
	- すべてのアドレスに対してアイデンティティ NAT を実行する場合は、送信元の実際のア ドレスのオブジェクトの作成をスキップして、代わりに、**nat**コマンドで**any any**キーワー ドを使用します。
	- ポート変換を設定した宛先のスタティック インターフェイス NAT のみを設定する場合 は、宛先のマッピングアドレスに対するオブジェクトの追加をスキップして、代わりに、 **nat** コマンドに **interface** キーワードを指定できます。

オブジェクトを作成する場合は、次のガイドラインを考慮してください。

- マッピングされたオブジェクトまたはグループには、ホスト、範囲、またはサブネットを 含めることができます。
- 実際のオブジェクトとマッピングされた送信元オブジェクトが一致する必要があります。 両方に同じオブジェクトを使用することも、同じ IP アドレスが含まれる個別のオブジェ クトを作成することもできます。
- ステップ2 (任意)次のサービス オブジェクトを作成します。
	- 送信元または宛先の実際のポート
	- 送信元または宛先のマッピング ポート

サービスオブジェクトには、送信元ポートと宛先ポートの両方を含めることができますが、両 方のサービスオブジェクトに送信元ポートまたは宛先ポートのいずれかを指定する必要があり ます。ご使用のアプリケーションが固定の送信元ポートを使用する場合(一部のDNSサーバー など)に送信元ポートおよび宛先ポートの両方を指定する必要がありますが、固定の送信元 ポートはめったに使用されません。たとえば、送信元ホストのポートを変換する場合は、送信 元サービスを設定します。

ステップ **3** アイデンティティ **NAT** を設定します。

**nat** [**(***real\_ifc***,***mapped\_ifc***)**] [*line* | {**after-object** [*line*]}] **source static** {*nw\_obj nw\_obj* | **any any**} [**destination static** {*mapped\_obj* | **interface** [**ipv6**]} *real\_obj*] [**service** *real\_src\_mapped\_dest\_svc\_obj mapped\_src\_real\_dest\_svc\_obj*] [**no-proxy-arp**] [**route-lookup**] [**inactive**] [**description** *desc*]

それぞれの説明は次のとおりです。

- インターフェイス : (ブリッジ グループ メンバーのインターフェイスに必要)実際のイ ンターフェイス(*real\_ifc*)およびマッピングインターフェイス(*mapped\_ifc*)を指定しま す。丸カッコを含める必要があります。ルーテッドモードでは、実際のインターフェイス およびマッピングインターフェイスを指定しない場合は、すべてのインターフェイスが使 用されます。また、 (any,outside) のようにインターフェイスのいずれかまたは両方にキー ワード **any** を指定することもできます。ただし、**any** はブリッジ グループのメンバ イン ターフェイスには適用されません。
- セクションおよび行:(任意)デフォルトでは、NAT 規則は、NAT テーブルのセクショ ン 1 の末尾に追加されます(NAT ルールの順序 (5 ページ)を参照)。セクション 1 で はなく、セクション3(ネットワーク オブジェクト NAT ルールの後ろ)にルールを追加 する場合、**after-auto** キーワードを使用します。ルールは、*line* 引数を使用して、適切な セクションの任意の場所に挿入できます。
- 送信元アドレス:実際のアドレスとマッピング アドレスの両方にネットワーク オブジェ クト、グループ、または **any** キーワードを指定します。
- 宛先アドレス(任意):
	- マッピングアドレス:ネットワークオブジェクトまたはグループを指定します。ポー ト変換が設定されたスタティック インターフェイス NAT に限り、**interface** キーワー ドを指定します。**ipv6** を指定すると、インターフェイスの IPv6 アドレスが使用され ます。**interface** を指定する場合、必ず **service** キーワードも設定します(この場合、 サービスオブジェクトは宛先ポートだけを含む必要があります)。このオプションで は、*real\_ifc*に特定のインターフェイスを設定する必要があります。(実際のインター フェイスがブリッジ グループ メンバーである場合、**interface** を指定することはでき ません)
	- 実際のアドレス:ネットワークオブジェクトまたはグループを指定します。アイデン ティティ NAT では、実際のアドレスとマッピング アドレスの両方に単に同じオブ ジェクトまたはグループを使用します。
- ポート: (任意)実際のサービスオブジェクトおよびマッピングされたサービスオブジェ クトとともに、**service**キーワードを指定します。送信元ポート変換の場合、オブジェクト は送信元サービスを指定する必要があります。送信元ポート変換のコマンド内のサービス オブジェクトの順序は、**service** *real\_obj mapped\_obj* です。宛先ポート変換の場合、オブ ジェクトは宛先サービスを指定する必要があります。宛先ポート変換のサービスオブジェ クトの順序は、**service** *mapped\_objreal\_obj* です。オブジェクトで送信元ポートと宛先ポー トの両方を指定することはほとんどありませんが、この場合には、最初のサービス オブ ジェクトに実際の送信元ポート/マッピングされた宛先ポートが含まれます。2つめのサー ビスオブジェクトには、マッピングされた送信元ポート/実際の宛先ポートが含まれます。 アイデンティティ ポート変換の場合は、実際のポートとマッピング ポートの両方(コン

フィギュレーションに応じて、送信元ポート、宛先ポート、またはその両方)に同じサー ビス オブジェクトを使用するだけです。

- プロキシ ARP なし:(任意)マッピング IP アドレスに着信したパケットのプロキシ ARP をディセーブルにするには、**no-proxy-arp**を指定します。詳細については、[「マッピング](asa-919-firewall-config_chapter9.pdf#nameddest=unique_206) [アドレスとルーティング](asa-919-firewall-config_chapter9.pdf#nameddest=unique_206)」を参照してください。
- •ルート ルックアップ: (任意、ルーテッド モードのみ、インターフェイスを指定)NAT コマンドに指定したインターフェイスを使用する代わりに、ルートルックアップを使用し て出力インターフェイスを決定するには、**route-lookup** を指定します。詳細については、 [「出力インターフェイスの決定](asa-919-firewall-config_chapter9.pdf#nameddest=unique_209)」を参照してください。
- 非アクティブ:(任意)コマンドを削除する必要なくこの規則を非アクティブにするに は、**inactive**キーワードを使用します。再度アクティブ化するには、**inactive**キーワードを 除いてコマンド全体を再入力します。
- 説明:(オプション)**description**キーワードを使用して、最大200文字の説明を入力しま す。

#### 例:

hostname(config)# nat (inside,outside) source static MyInsNet MyInsNet destination static Server1 Server1

# **NAT** のモニタリング

NAT をモニターするには、次のコマンドを使用します。

• **show nat**

各 NAT ルールのヒットを含む NAT の統計情報を表示します。

• **show nat pool**

割り当てられたアドレスとホスト、および割り当て回数を含む、NAT プールの統計情報 を表示します。

• **show running-config nat**

NAT コンフィギュレーションを表示します。**show running-config object** を使用してオブ ジェクトNATルールを表示することはできません。修飾子を指定せずにshowrunning-config コマンドを使用すると、NAT ルールが含まれるオブジェクトが 2 回表示されます。最初 に基本アドレス設定とともに、その後、設定で NAT ルールとともにオブジェクトが表示 されます。完全なオブジェクトは、アドレスと NAT ルールとともにユニットとして表示 されません。

• **show xlate**

現在の NAT セッション情報を表示します。

 $\overline{\phantom{a}}$ 

# **NAT** の履歴

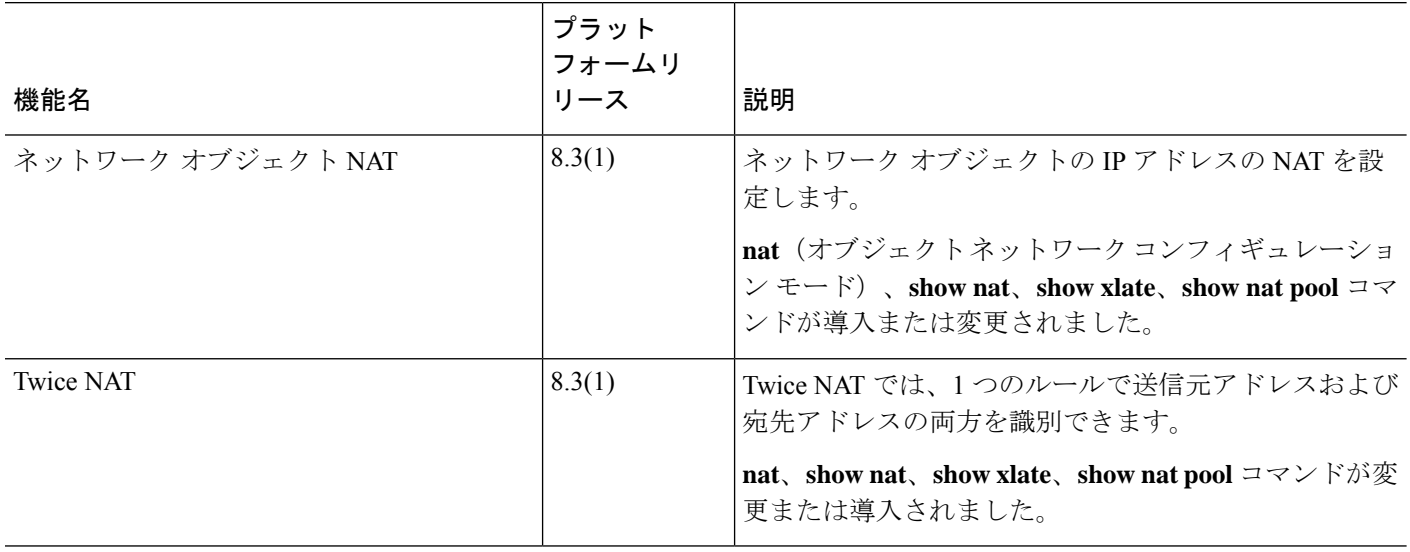

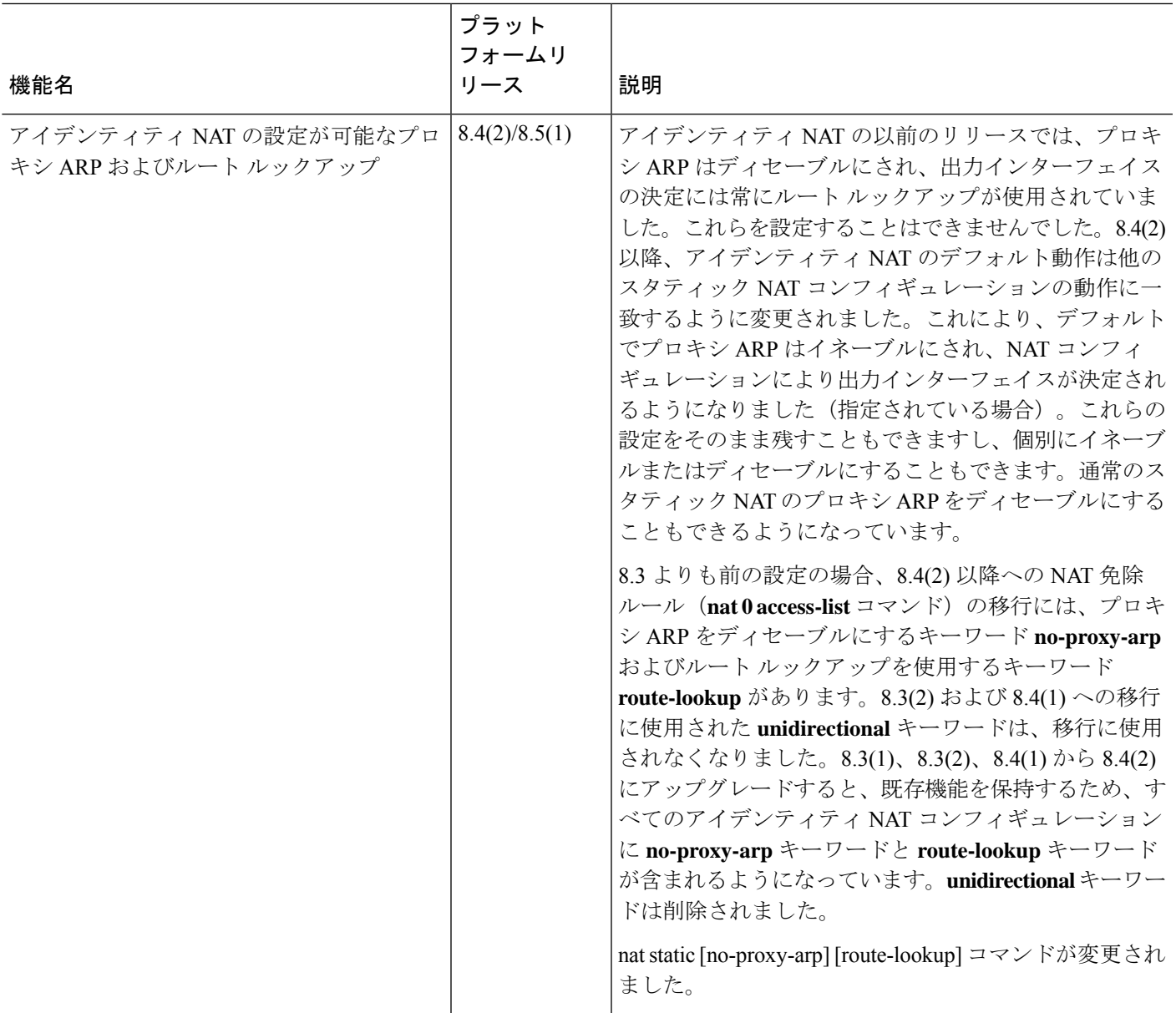

 $\overline{\phantom{a}}$ 

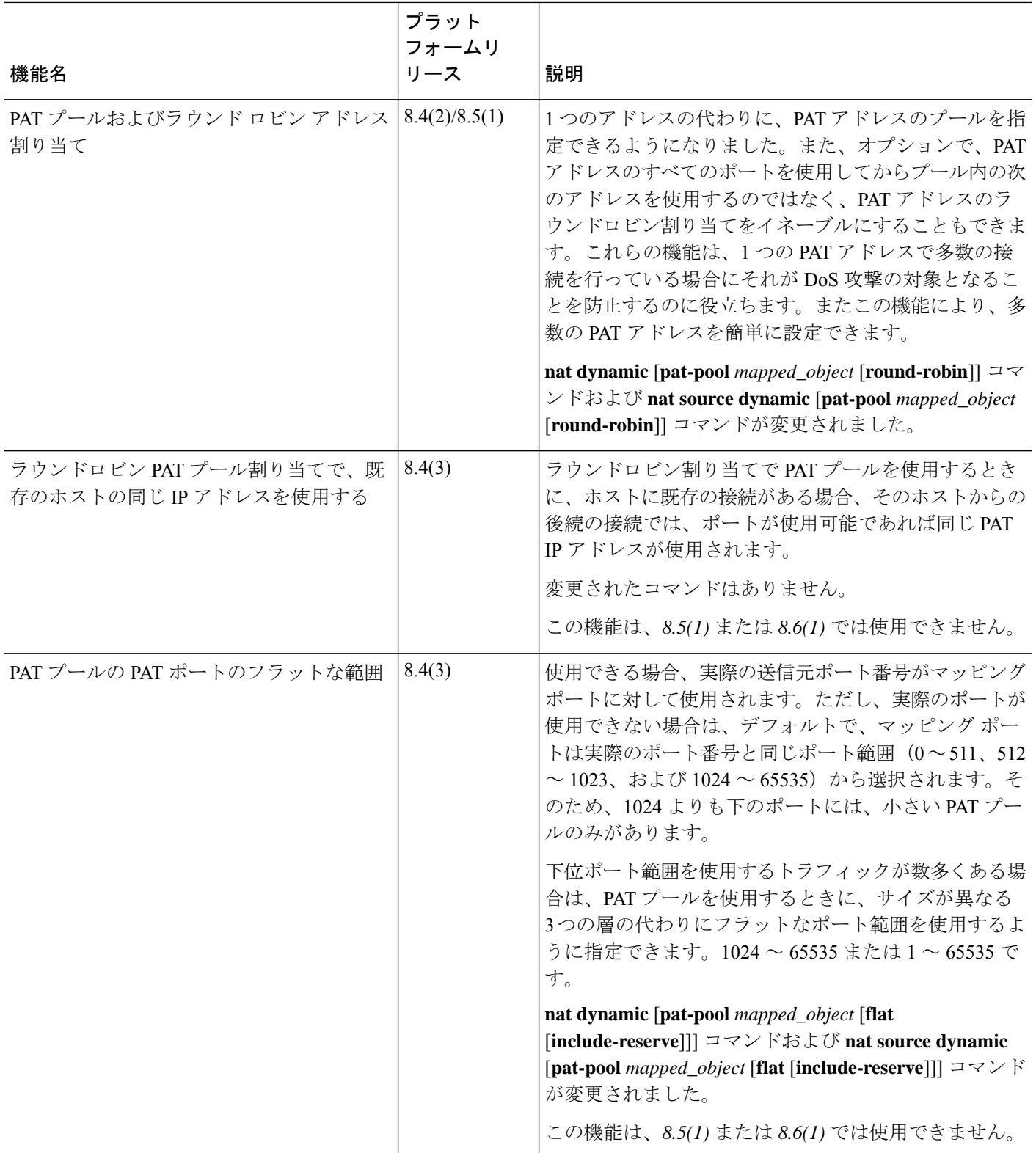

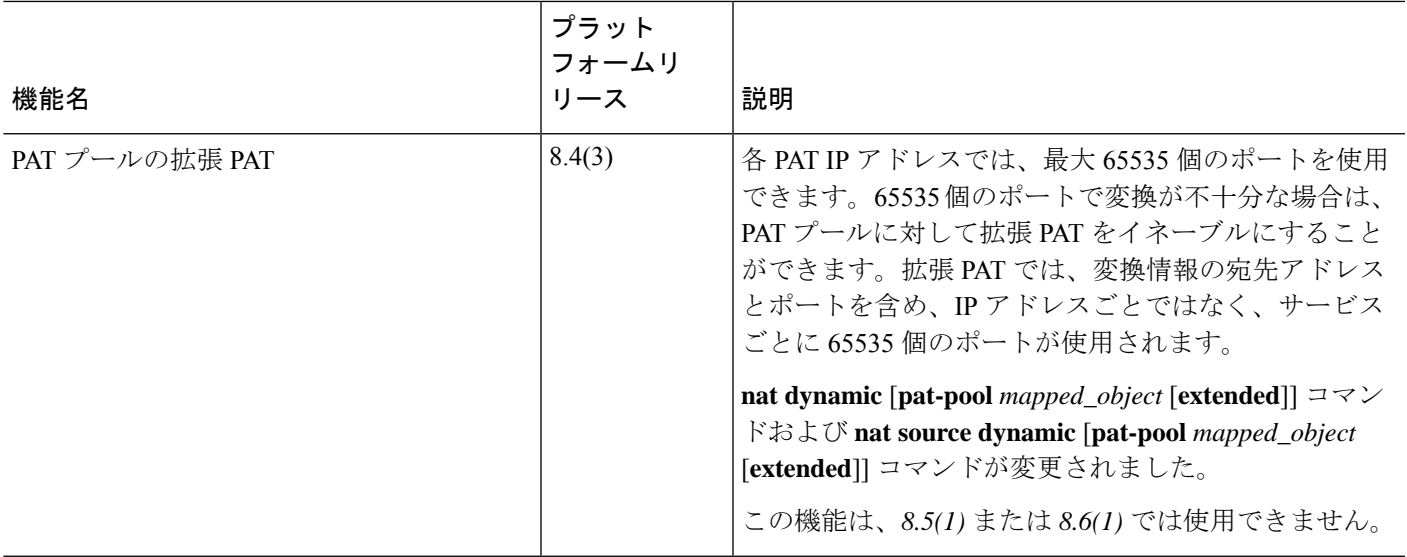

 $\overline{\phantom{a}}$ 

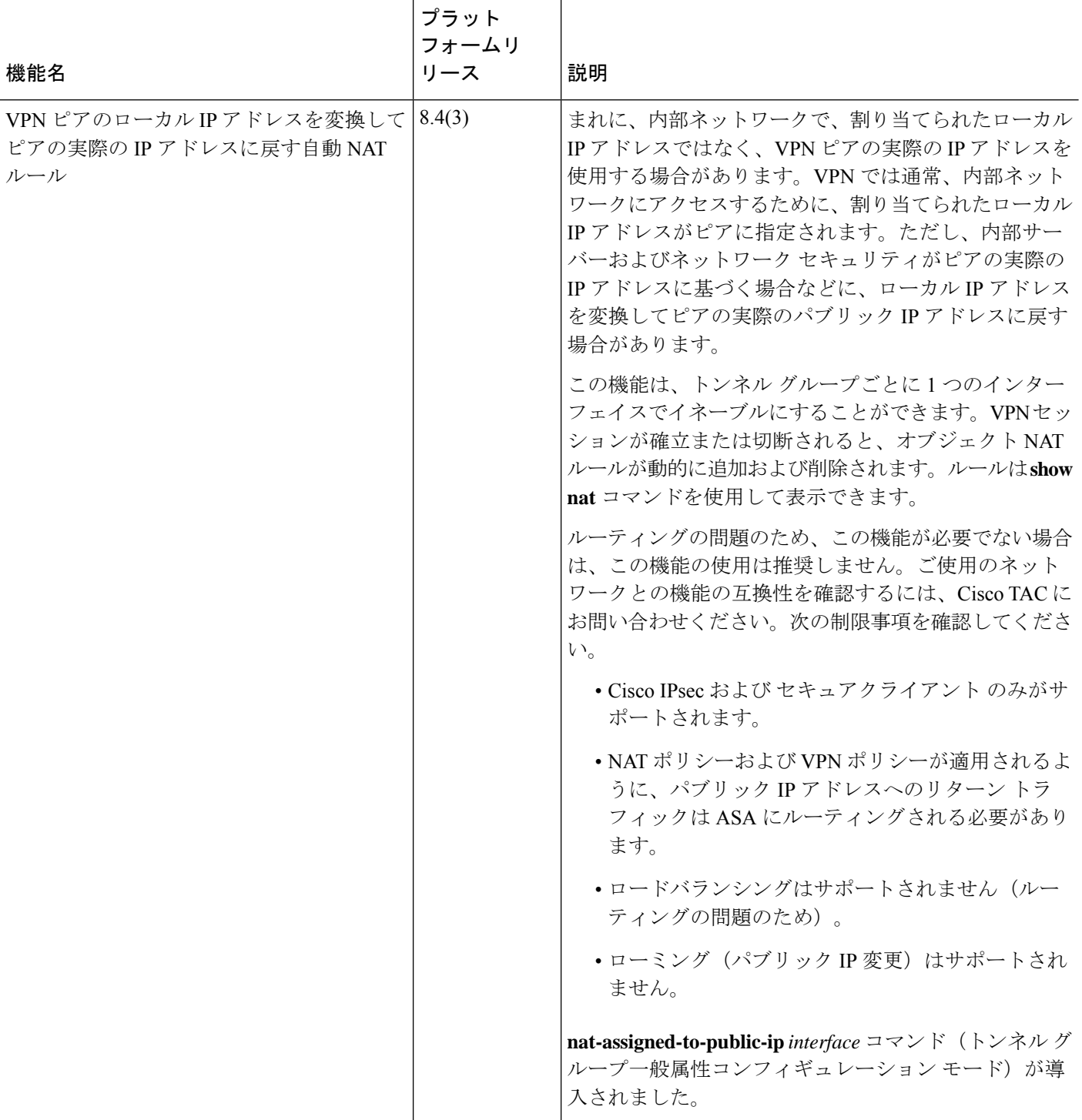

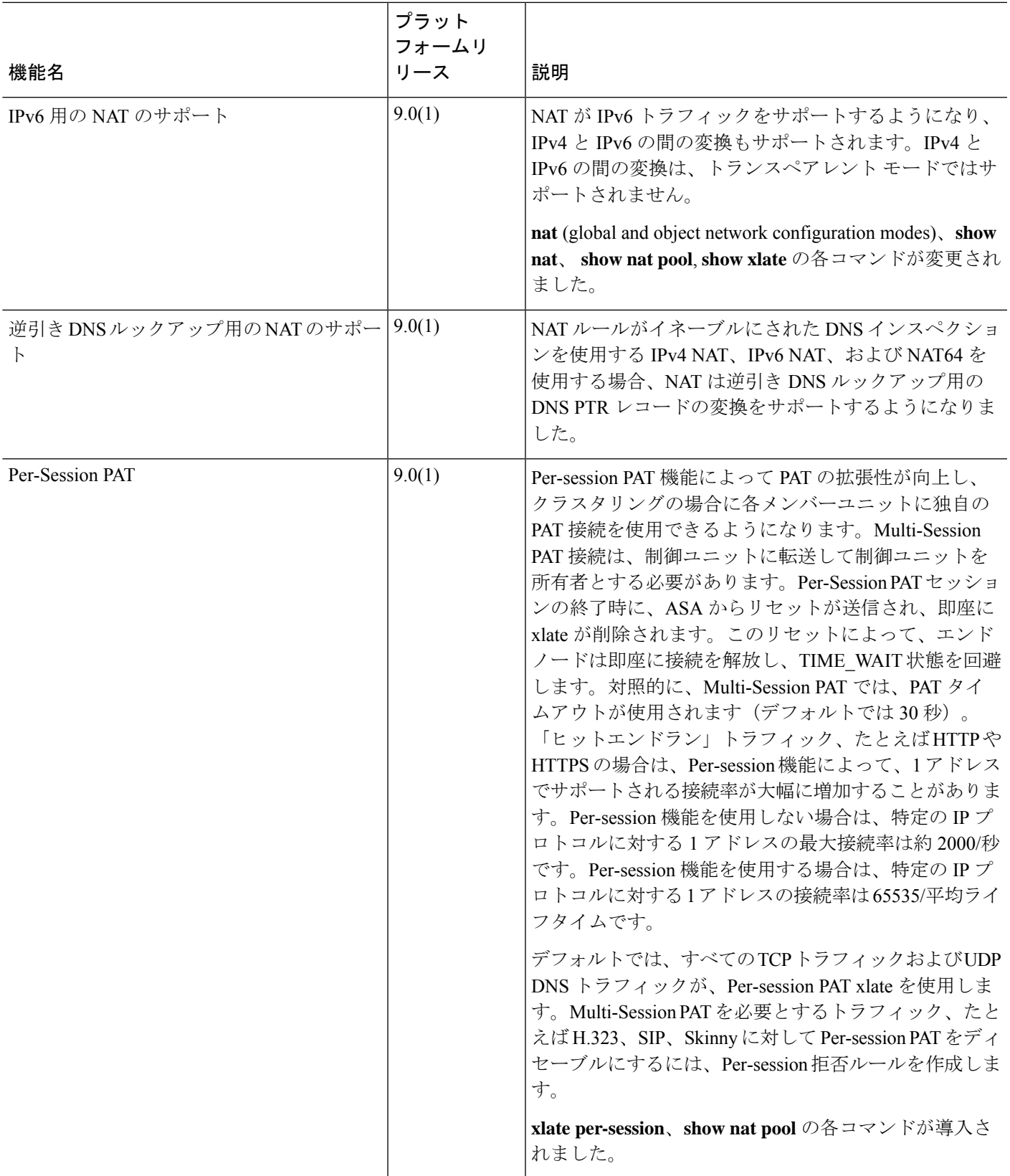

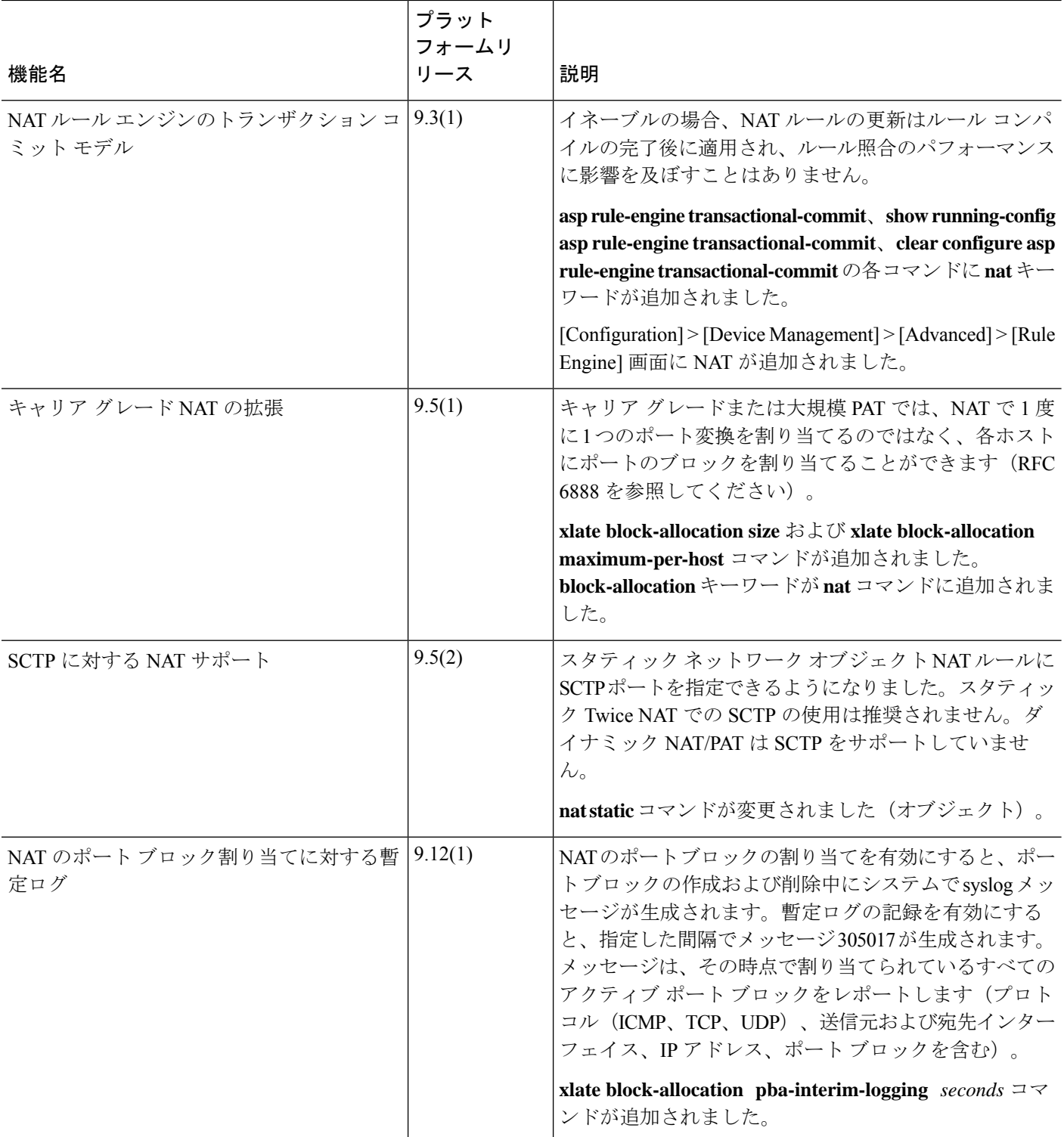

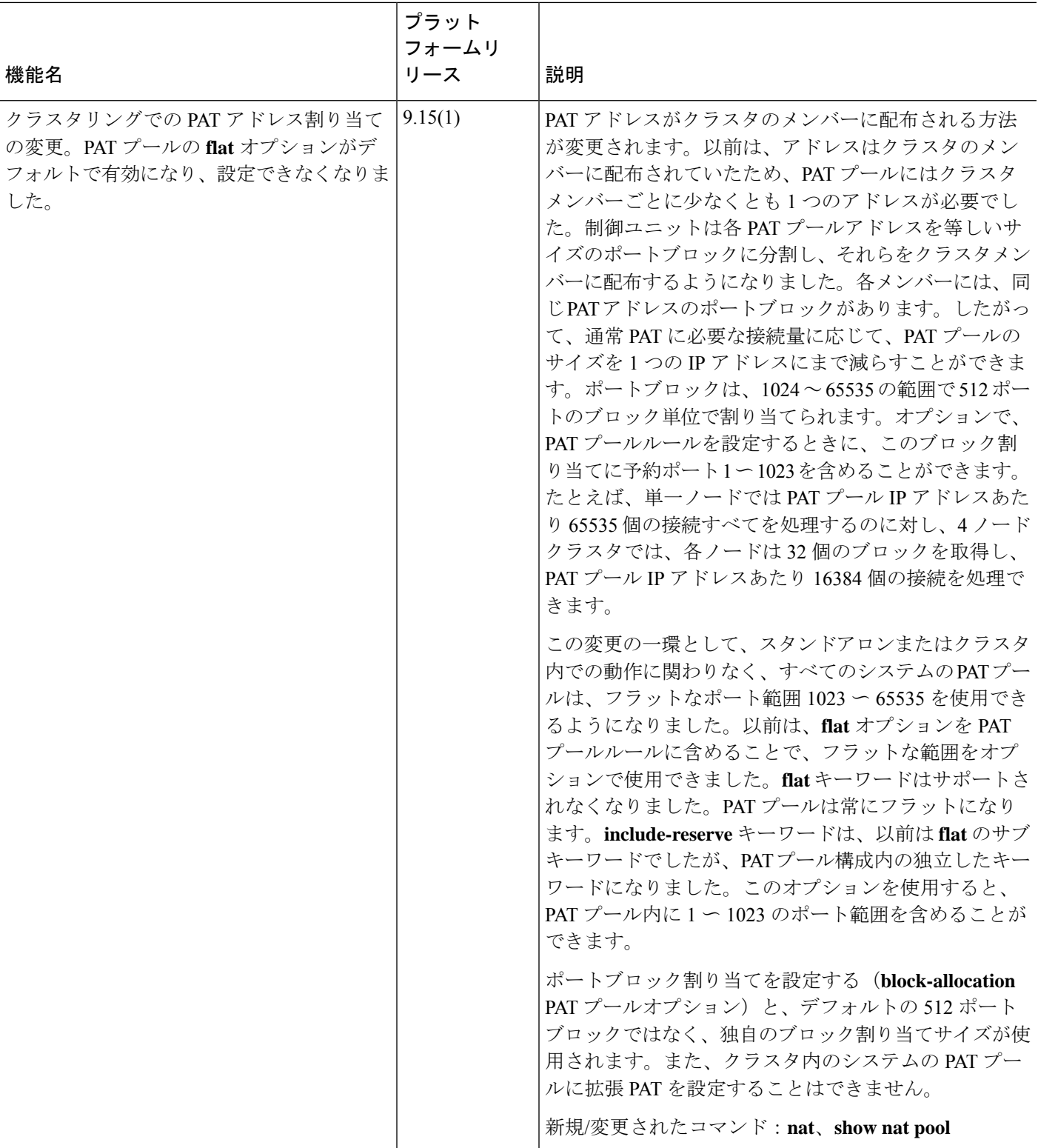

 $\overline{\phantom{a}}$ 

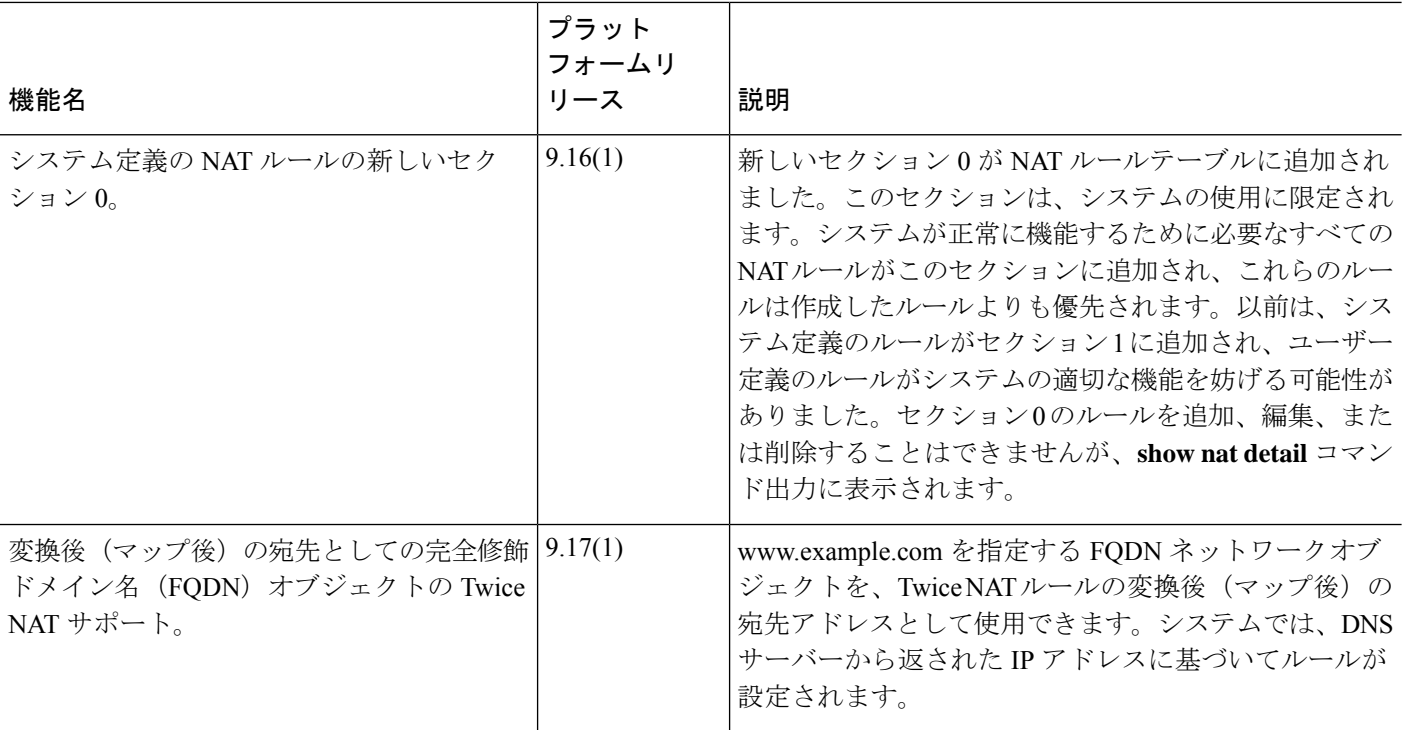

翻訳について

このドキュメントは、米国シスコ発行ドキュメントの参考和訳です。リンク情報につきましては 、日本語版掲載時点で、英語版にアップデートがあり、リンク先のページが移動/変更されている 場合がありますことをご了承ください。あくまでも参考和訳となりますので、正式な内容につい ては米国サイトのドキュメントを参照ください。